### **DIGITAL TRANSPORT MANAGEMENT SYSTEM**

**By**

## **FARHAN TANVIR**

## **ID: 161-15-7471**

### **SHAKHAWAT HOSSAIN REFAT**

#### **ID: 161-15-7488**

#### **MD. ERAM TALUKDER**

#### **ID: 161-15-7485**

This Report Presented in Partial Fulfilment of the Requirements for the Degree of Bachelor of Science in Computer Science and Engineering

Supervised By

**Md. Sadekur Rahman** Assistant Professor Department of CSE Daffodil International University

Co-Supervised By

## **Md. Tarek Habib**

Assistant Professor Department of CSE Daffodil International University

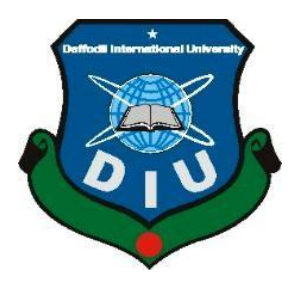

**DAFFODIL INTERNATIONAL UNIVERSITY DHAKA, BANGLADESH DECEMBER, 2019**

## **APPROVAL**

This Project/internship titled "Digital Transport Management System", submitted by Farhan Tanvir, ID No: 161-15-7471, Shakhawat Hossaln Refat, ID No: 161-15-7488 and Md. Eram Talukder, ID No: 161-15-7485 to the Department of Computer Science and Engineering, Daffodil International University has been accepted as satisfactory for the partial fulfillment of the requirements for the degree of B.Sc. in Computer Science and Engineering and approved as to its style and contents. The presentation has been held on 6 December, 2019.

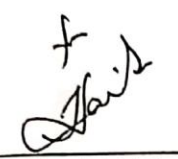

### **BOARD OF EXAMINERS**

Chairman

Dr. Syed Akhter Hossain **Professor and Head** Department of Computer Science and Engineering Faculty of Science & Information Technology Daffodil International University

**Internal Examiner** 

Saiful Islam **Senior Lecturer** Department of Computer Science and Engineering Faculty of Science & Information Technology Daffodil International University

Shaon Bhatta Shuvo **Senior Lecturer** Department of Computer Science and Engineering Faculty of Science & Information Technology Daffodil International University

Dr. Dęwan Md. Farid **Associate Professor** Department of Computer Science and Engineering United International University

i problem i politike<br>Politike

**Internal Examiner** 

**External Examiner** 

© Daffodil International University i

#### **DECLARATION**

We hereby declare that, this project has been done by us under the supervision of Md. Sadekur Rahman, Assistant Professor, Department of CSE, Daffodil International University. We also declare that neither this project nor any part of this project has been submitted elsewhere for award of any degree.

**Supervised By:** 

Md. Sadekur Rahman **Assistant Professor** Department of CSE Daffodil International University

**Submitted By:** 

**Farhan Tanvir** ID: -161-15-7471 Department of CSE Daffodil International University

**Shakhawat Hossain Refat** ID: -161-15-7488 Department of CSE Daffodil International University

Hd. Gom falks

Md. Eram Talukdar ID: -161-15-7485 Department of CSE Daffodil International University

**@Daffodil International University** 

© Daffodil International University ii

Ħ

## **ACKNOWLEDGEMENT**

First, we express our heartiest thanks and gratitude to all-powerful ALLAH for His divine blessing that makes us appreciable to finish the final year project effectively.

We extremely grateful and wish our significant and obligation to **Md. Sadekur Rahman**, Assistant Professor, Department of CSE, Daffodil International University. Profound Knowledge and unmistakable fascination of our supervisor in the field of utilization advancement influenced us to complete this project. His interminable persistence, academic direction, nonstop support, constant and strenuous supervision, productive analysis, profitable consultation, reading many inferior drafts and revising them at all stage have made it appreciable to finish this project.

We would like to express our heartiest thanks to **Prof. Dr. Syed Akhter Hossain**, Head, Department of CSE, Daffodil International University, Dhaka, for his thoughtful help to complete our exertion and furthermore to other employee and the staff of CSE department of Daffodil International University.

We might want to thank our entire course mate in Daffodil International University, who participated in this exchange while finishing the course work.

#### **ABSTRACT**

The objective of this application is to automate the details of transportation pick and drop services provided by an organization to its employees and to manage the related information in a convenient method. The purpose is to design a system that allows one to manage relevant information. This system allows the user view all information of services provided by the organization. The user can make a request to administrator for the cab. This system allows the user could make update to cab request. This system allows the administrator to maintain and update all information of cab service details. The cabs are assigned by administrator to user cab request. This system allows user to make complaint for service and the administrator take action on complaint. The information's of cab request details of day user and regular user are maintained by administrator and the administrator can view all or selected information's. The purpose to design the system that allows search and retrieve related data easily show.

# **TABLE OF CONTENTS**

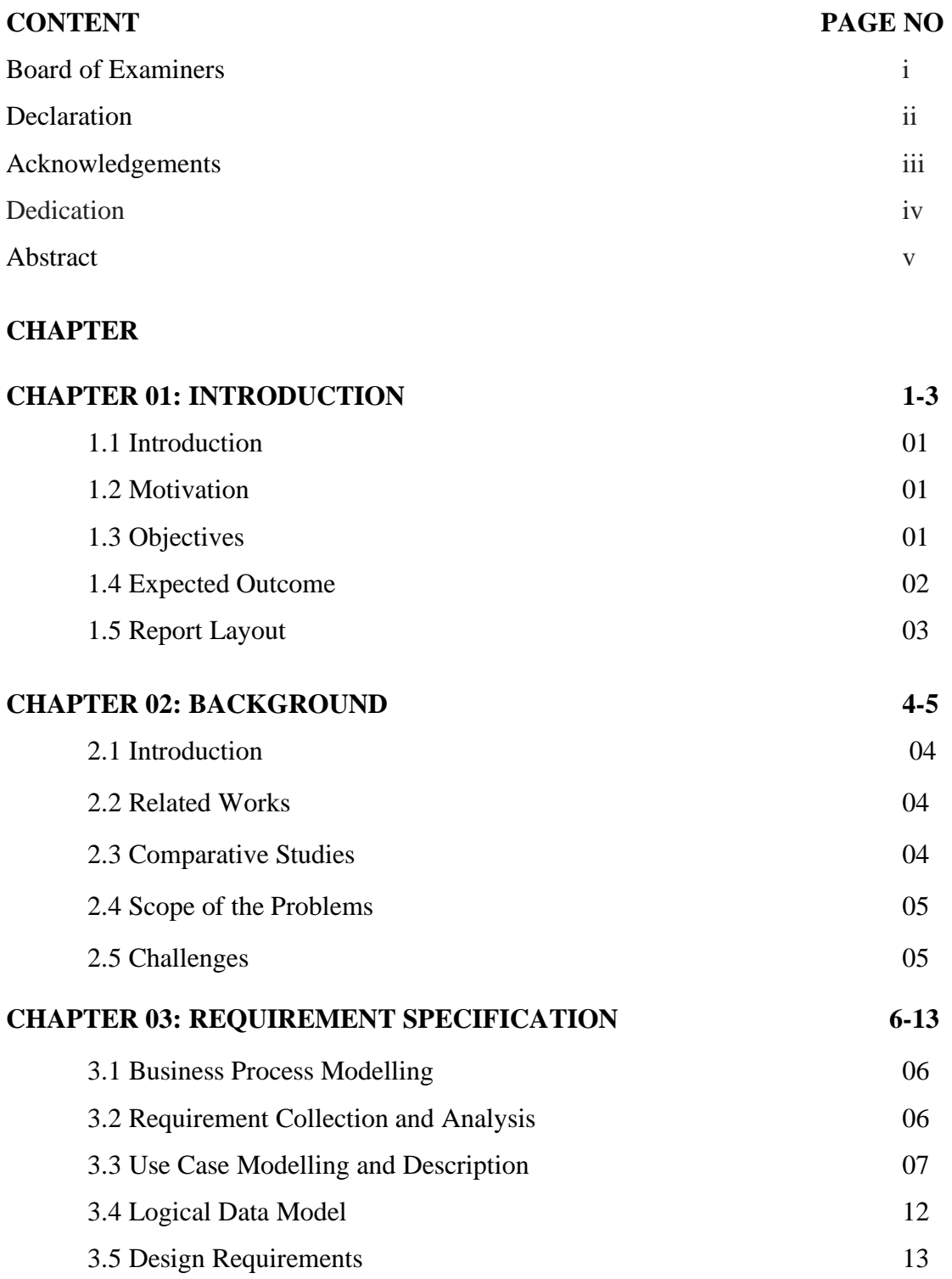

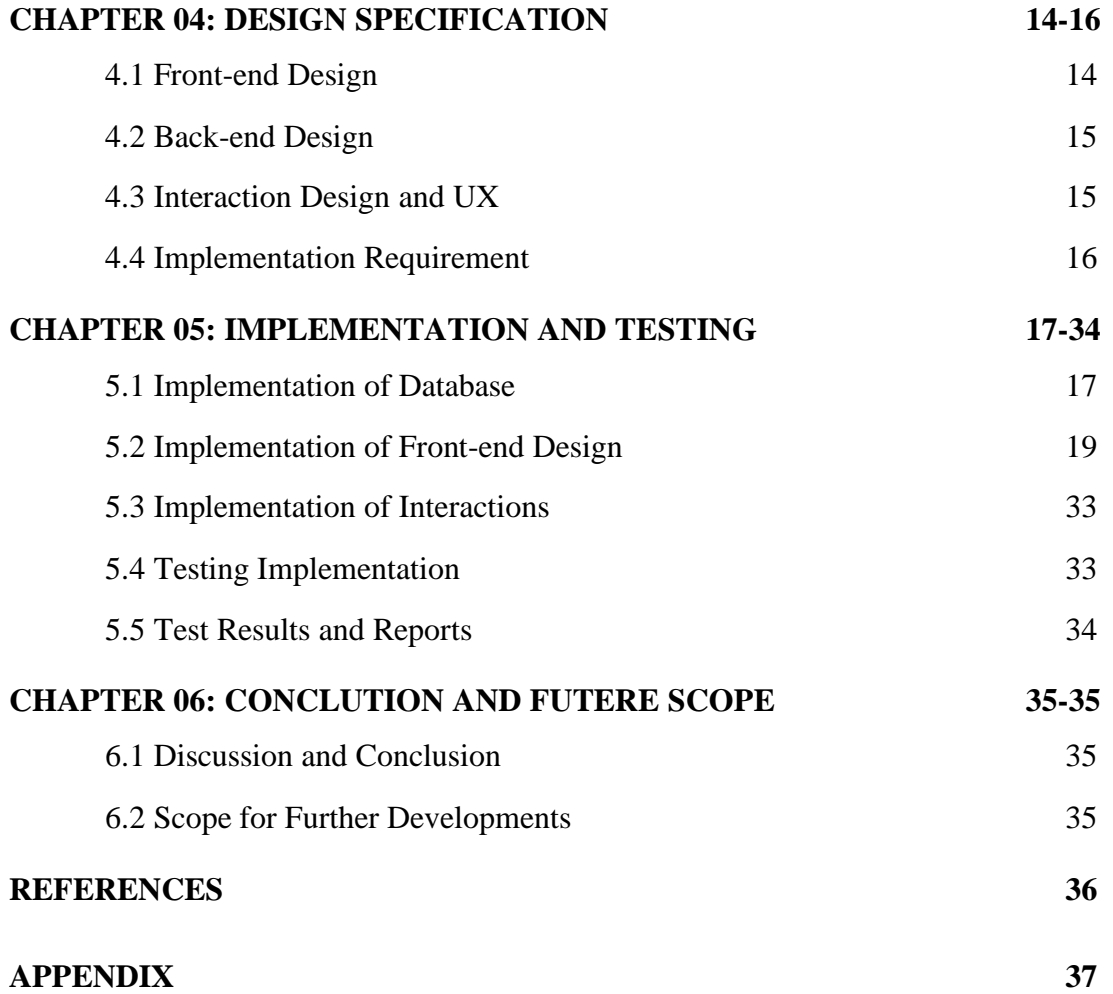

# **LIST OF FIGURES**

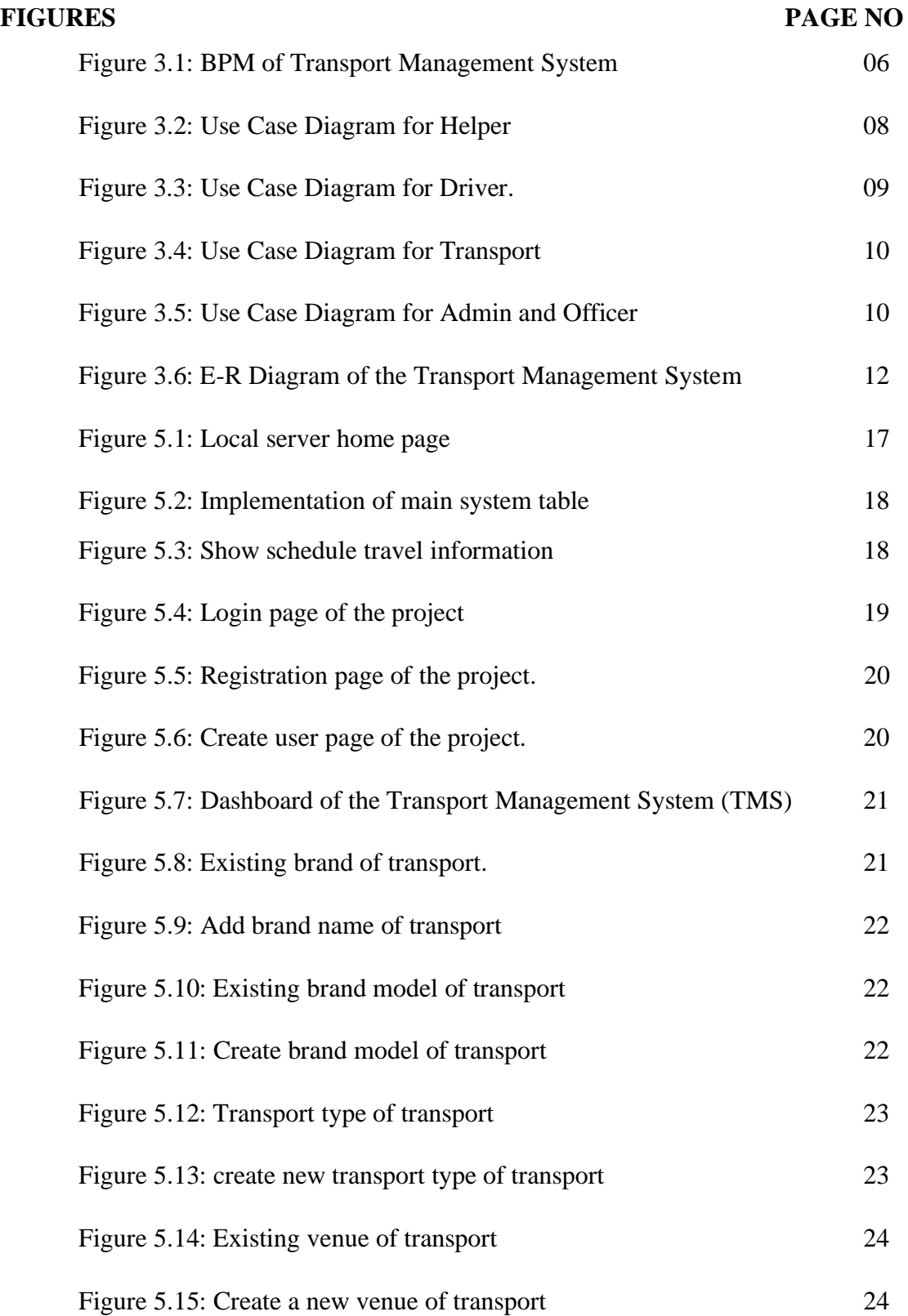

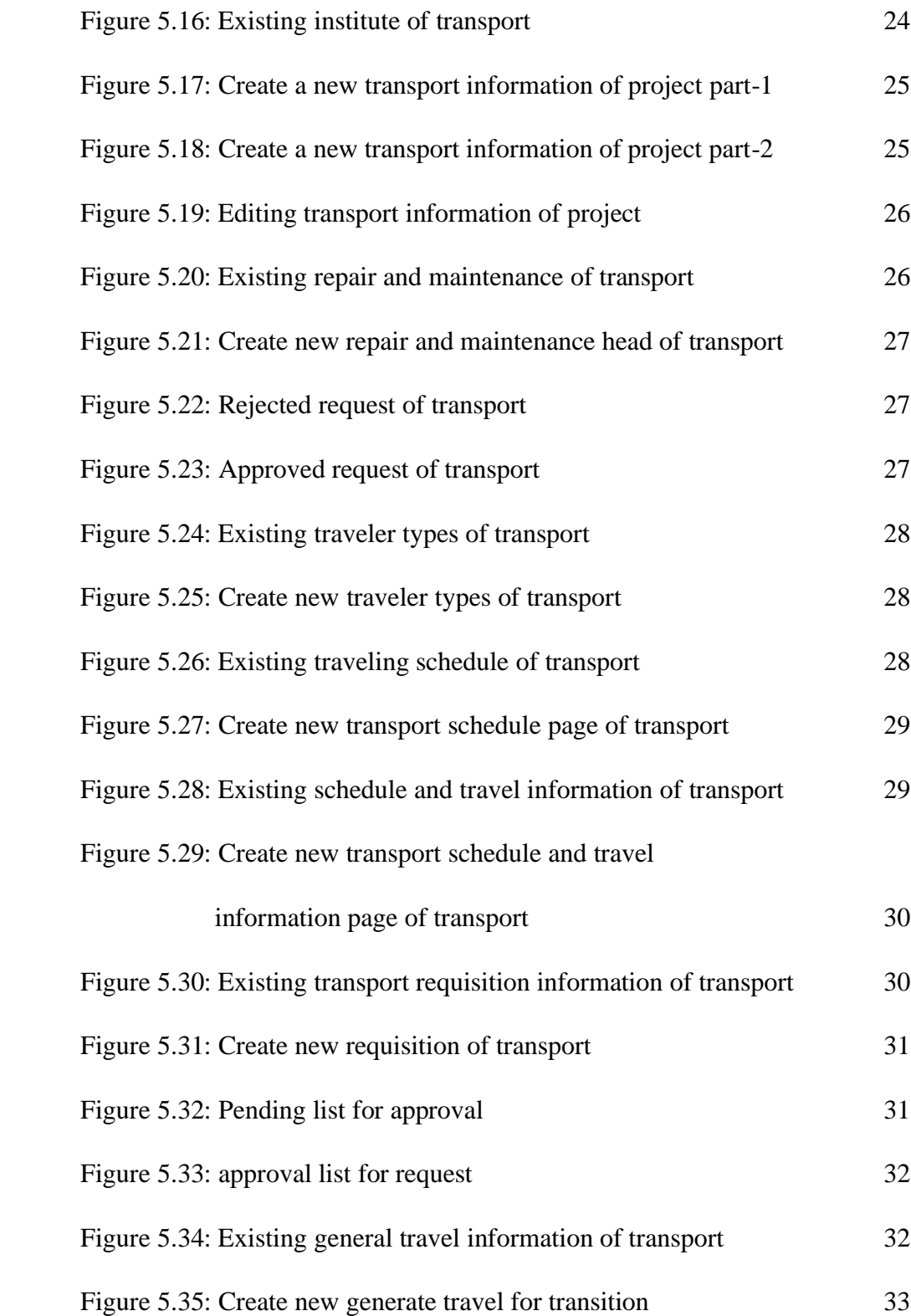

# **LIST OF TABLES**

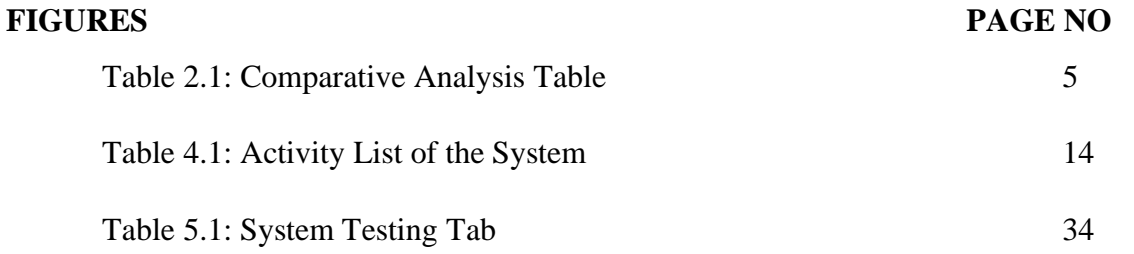

#### **CHAPTER 01**

## **Introduction**

#### **1.1 Introduction**

Digital Transport management system that show the dashboard, basic configuration, repair maintenance, travel  $\&$  trip. The whole world is now coping with this digital technology that makes our daily life easier. Making this platform popular and maintains transport system easier in our country, so we develop this web application. In this system user can access to our application feature. There are three types of user can access this they are admin, driver, and passengers like students. Admin can control entire system. Additionally, the motivation of this application and how it naturalizes users will be illustrated.

#### **1.2 Motivation**

We are motivated by many things during developing this system. There was various reason we stepped forward and thought to go ahead solving this problem.

• Bangladesh has 46 public universities and the total number of approved private university is now 97 [1]. Every university has own transport system but maximum private and public university doesn't have better TMS. This reason student and employee face several problems. So, we decided to make this application as useful as possible for employees and students helps.

● Sometimes students and employee missed their university bus, so they couldn't attend class and office in just time. Because, there lack of understanding about university transport schedule.

• Due to lack of proper management system, many times driver wastes time unnecessary on the road as a result passenger are suffering.

#### **1.3 Objectives**

The key objects of the project are as follows:

- ●To provide a better TMS for any organization and institute.
- ●To maintain the proper time schedules all transport system.

● To provide registration option for all user.

● To provide a personal profile for every registered employee and admin. Where they can login by using username or password and also can update their own information.

- To provide a special schedule for special case and maintain easily.
- There is no fear of losing document, and it's easy to find any old information easily.
- ●To provide a platform for all users to find the time schedule and which are available to service.

●To provide a platform all transport system what kind of vehicles are use institute or organization, every vehicle details can show this application.

● To provide a platform to the TMS (Transport Management System) admin so that they can update the website from anywhere with internet access.

### **1.4 Expected Outcome**

We are going to create a website. We will try to lower the specified characteristics or outcome in the initial stages. In our project will be given basic all transport information of institute. All information divided according to some category. Such as Basic configuration, Travel & Trip, Repair and Maintenance, Employee, Create user.

Basic configuration has Band, Band Name, Band Model, Transport type, Venue, Institute, transport information. Transport information has transport name, brand model name, model no, registration number, engine no, fitness no, fitness issue date, fitness expire date, tax token no, tax token issue date, tax token expire date, route permit no, route permit issue date, route permit expire date, total seat no, purchase date, purchase by, purchase from, purchase reference and other information.

Employee details has employee name, employee age, employee id, join date, bath of date and home town and employees are driver and helper.

Travel & Trip that show the transport name, from location, to location, departure time, driver name, helper name, travel type, travel starting and ending date & time, transport type AC or non-AC, transport quantity. Passengers can easily check transport information.

Repair maintenance that show the how many vehicles are currently in repair, and how long it takes? How many new vehicles are applying for repair?

Admin can create new model, create new transport type, create new venue, create new institute, create transport information and control the application.

So, the excepted outcome of this project is to develop a system that will provide services.

### **1.5 Report Layout**

The report is distributed into five chapters. Each chapter has various parts explaining in detail.

#### **● Chapter 1: Introduction**

In this chapter we have discussed about the Transport management system, motivation, of our project, its objectives and expected outcome.

#### ● **Chapter 2: Background**

This part talks about our task related works, similar examinations and extent of the issue.

#### ●**Chapter 3: Requirement Specification**

This part illustrates the Business Process Modelling, necessity accumulation and examination, use case displaying and depiction, sensible information model and plan prerequisites.

#### ●**Chapter 4: Design Specification**

This section examines our undertaking front-end configuration, back-end structure, connection plan and UX and execution prerequisites.

#### ●**Chapter 5: Implementation and Testing**

This part talks about the Implementation of database, front-end structure, connections, testing. Likewise examine about test outcomes and reports.

#### ●**Chapter 6: Conclusion and Future Scope**

This section talks about the end and future extent of our task.

### **CHAPTER 02**

## **Background**

#### **2.1 Introduction**

Transportation is a web-based project management system. In this chapter we will discuss about the comparative, present, future occurrence on transportation system. Now we will try to discuss about the solution on the transportation management system. We will try to find out present transportation problem solution on many institutions, business management system, hospital management system etc. Now we also try to full fill our target on this transportation system. Not only this management system have we wanted to also try to solve our all institutions transportation system. In this work we face many challenges on this transportation system.

#### **2**.**2 Related Works**

There are many transportation systems on online sourcing system all over the world but this transportation system we can try to solve our problem to easier to for institutional problem. There will be a record in system on our transportation apps solution therefore we can easily find out all kinds of transport vehicle & we can detect all transportations vehicles drivers' details. So, it is easier to use all users for detect their transportation system. In this project there is something different from other transportation system it is easier to use all users from in this web base system. That's why we suggest to use to safe institutional system.

#### **2.3 Comparative Studies**

Transportation is a system there is a huge number of managements on online sourcing system. There are some websites similar on this type management system. But this is different for other web sites there is a requested by on this system we can see this app with there all details but other web sites are unable to this we can also the rejected person who reject the order on this system procedure but other is shown but there no all kind of information why he rejects the order. Also, this process is recorded on their system on this management system that's why it's important for all kinds of institutions on management system.

## **2.3.1 Comparison with related applications**

A comparative analysis of some related applications is shown in table 2.1 [2].

|                          | <b>Loaded</b> | <b>Running</b> | <b>Returned</b> | <b>Stock</b>   |
|--------------------------|---------------|----------------|-----------------|----------------|
| <b>User registration</b> | Yes           | Yes            | Yes             | N <sub>o</sub> |
| <b>Driver</b>            | Yes           | Yes            | N <sub>o</sub>  | N <sub>o</sub> |
| <b>Transportation</b>    | Yes           | N <sub>o</sub> | N <sub>0</sub>  | Yes            |
| <b>Product Type</b>      | Heavy         | Yes            | N <sub>0</sub>  | N <sub>o</sub> |
| <b>Location</b>          | Yes           | Yes            | N <sub>o</sub>  | N <sub>o</sub> |

Table 2.1: Comparative analysis

Here we see the differences the web differences on the systems on this procedure. we can define this table & we can find out easily.

## **2.4 Scope of the Problem solution**

If we modify at random on this management system, we can solve our transportation problem easily. It helps us easily on our transportation system. We can add charts on transportation system if a driver needs a thing on other drives they can chart on their members easily it helps institution time costing less easily. That's why we can use for our transportation system.

## **2.4.1 Scope of the Problem**

Many drivers are illiterates so they are unknown to play this app on devices so they face a very big hesitation on their procedure & it hampers on institutional reputation on this procedure so it's some way's we will face some common problem on this management system.

### **2.5 Scopes**

If we continuing this app running on this procedure we can be success to popular and familiar to this app  $\&$  there is so common problem we will face if we curve it we can be success  $\&$  get our goal easily.

## **CHAPTER 03**

## **Requirement Specification**

#### **3.1 Business Process Modeling**

The whole workflow of system is representing by business process model (BPM). The main characteristic of the methodology is representing "flow diagram''. A business process model is graphically notation to the ability of understanding their interior business procedure [3]. The graphical notation will ensure the business procedure collaborations between different organizations. BPM are representing whole procedure of business shortly, that are efficient of business purses.

BPM of Transport Management System shown in figure 3.1

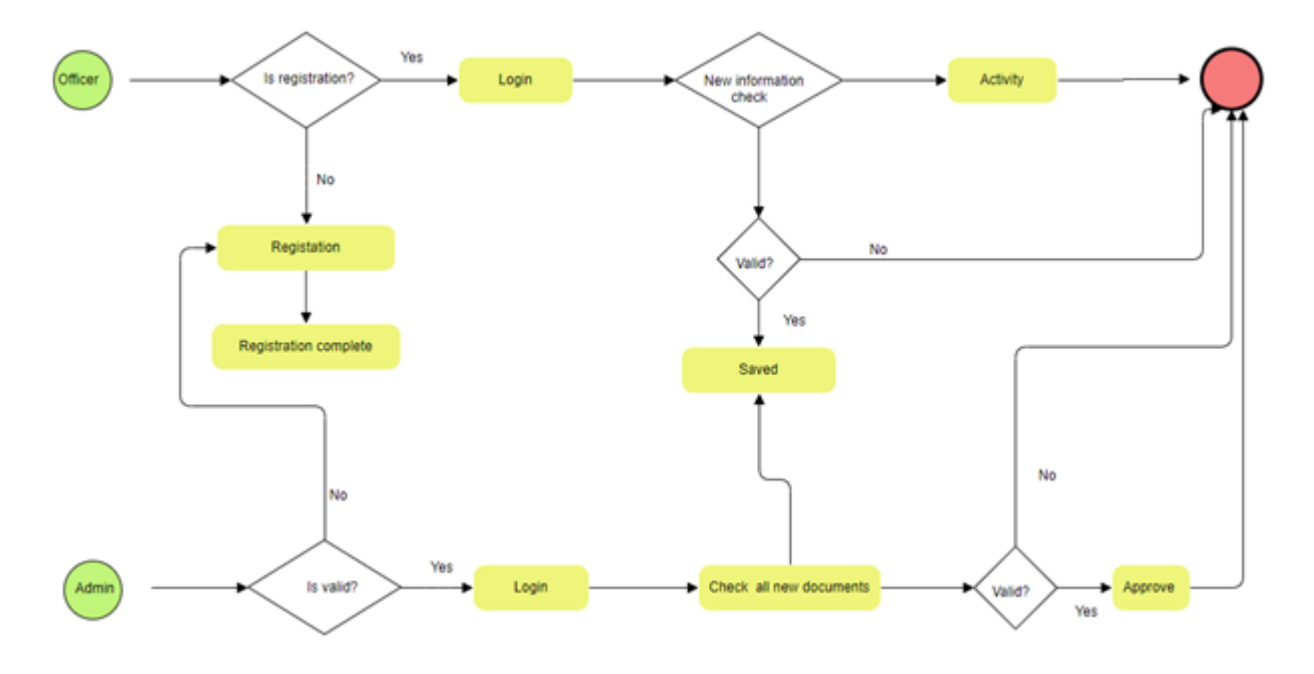

Figure 3.1: BPM of Transport Management System

#### **3.2 Requirement Collection and Analysis**

Requirement collection and analysis is one of the basic important parts of development application. For development, now we describe some requirements.

### **3.2.1 Software Requirements**

To build up this web application, we used following software:

- Operating System: windows & Linux.
- System Design: Adobe Photoshop, Illustrator.
- Language: HTML, CSS, JavaScript.
- Framework: Spring Boot(java), Bootstrap 4 (CSS).
- Editor: Subline Text, Eclipse, Postman.
- Device: computer.

Software Requirement for running the app:

• Operating System: computer, Laptop.

#### **3.2.2 Hardware Requirements**

- Processor: Intel Core i3.
- RAM: 4GB
- Space on Disk: Minimum 0.2GB

### **3.2.3 Functional Requirements**

From the whole of the view of our system, it should have huge functional requirements, registration section, login, sing out section section, approval section, maintenance and update section where can authenticate person can access, a dashboard for maintaining profile. Dashboard also contains more option other portion like, real time transport location, time and calendar.

#### **3.2.4 Non-functional Requirements**

Non-functional requirements are help to being more efficiently such as: performance optimize, consuming of memory, smoother operation and load on quickly as soon as possible to our application. Application design of UI should be user friendly and gorgeous for user experience.

### **3.3 Use Case Modelling and Description**

A used case diagram is also called unified modeling language that are represent system action in graphically. Every activity is show in this type diagram we can get knowledge the whole activity of actor. A use case shows and design the list of action, role and activity of user and authority in a short time. In use case diagram actors are play the main role of different actions and a use case diagram has many types of actor every actor is play different actions. Scenarios of application or system interacts with people, institute or organization.

A use case diagram didn't explain whole procedure clearly but you achieve huge knowledge for this kind of diagram. It clearly suggestion the whole process of your actor activity [4]. Now we show the all use case diagram of our application. Actually, admin is not a proper user he maintains the all system and monitoring whole process. Admin is controller which are connected all actor direct or indirect.

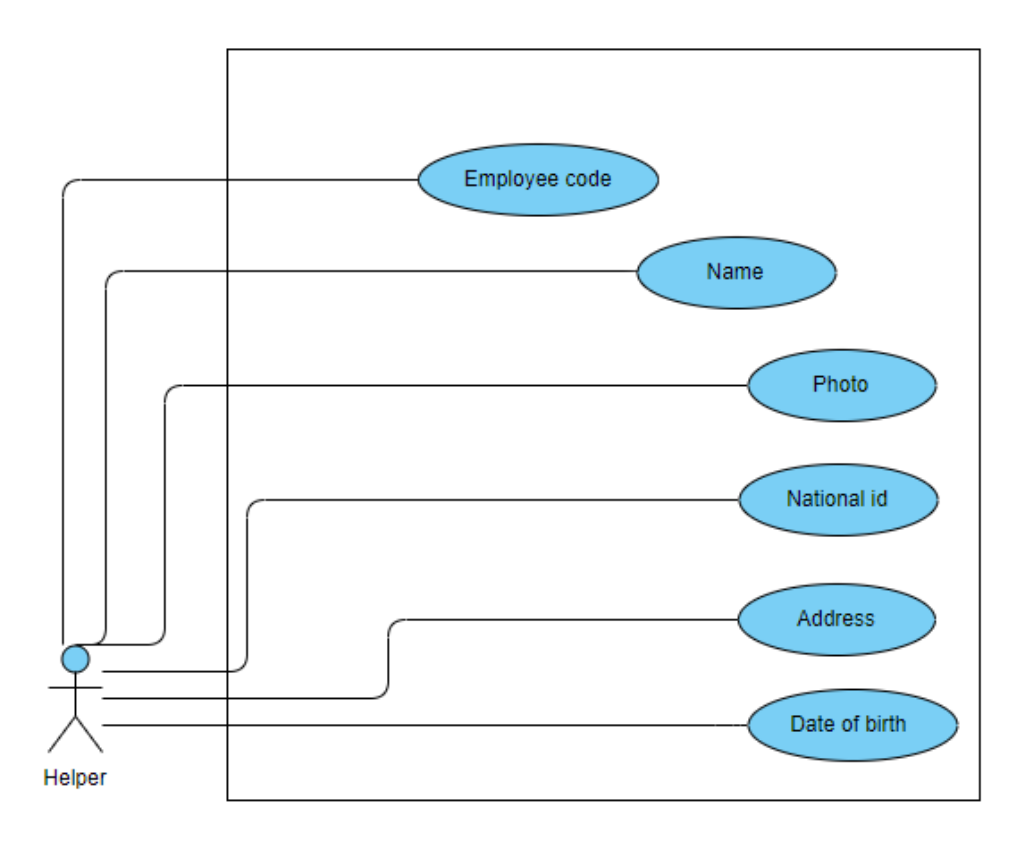

Figure 3.2: Use Case Diagram for Helper.

Figure 3.2 show the helper activity what his needed to registration, we can see some information are show the diagram like their employee code, name, photo, national id, date of birth address etc.

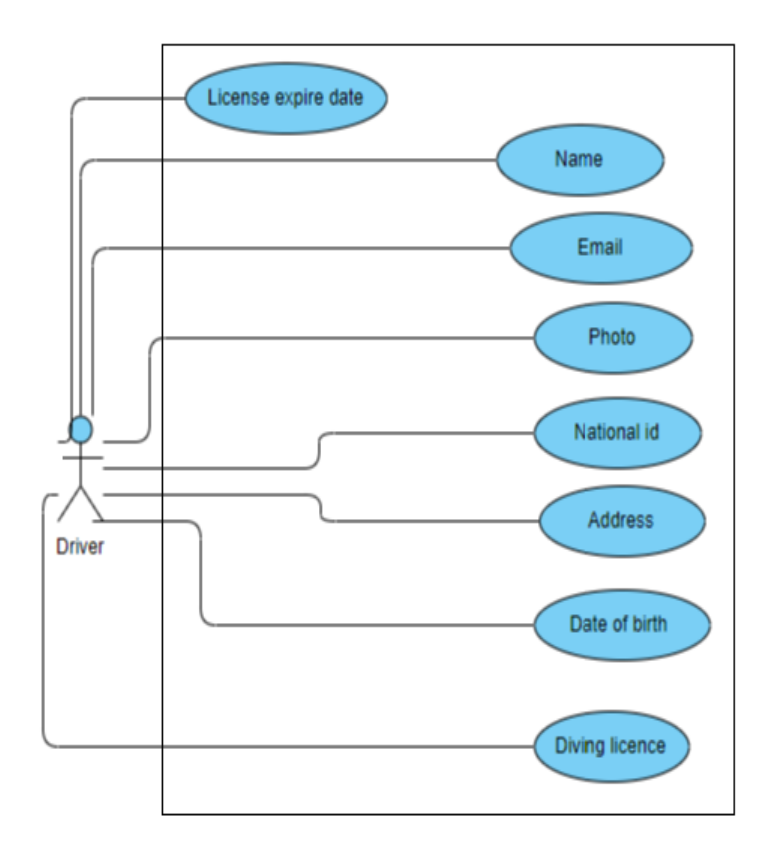

Figure 3.3: Use Case Diagram for Driver.

Figure 3.3 show the driver activity what his needed to registration, we can see some information are show the diagram like their employee code, name, photo, national id, date of birth address etc. Driver can be must inform his license and license expire date.

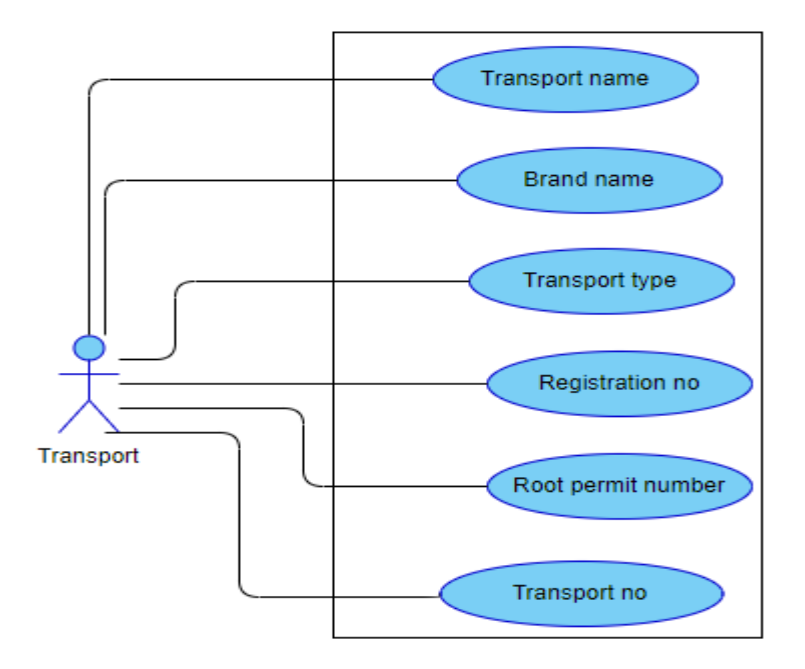

Figure 3.4: Use Case Diagram for Transport.

This figure 3.4 show the transport use case diagram that has transport name, brand name, transport type, registration no, root permit number, transport no etc.

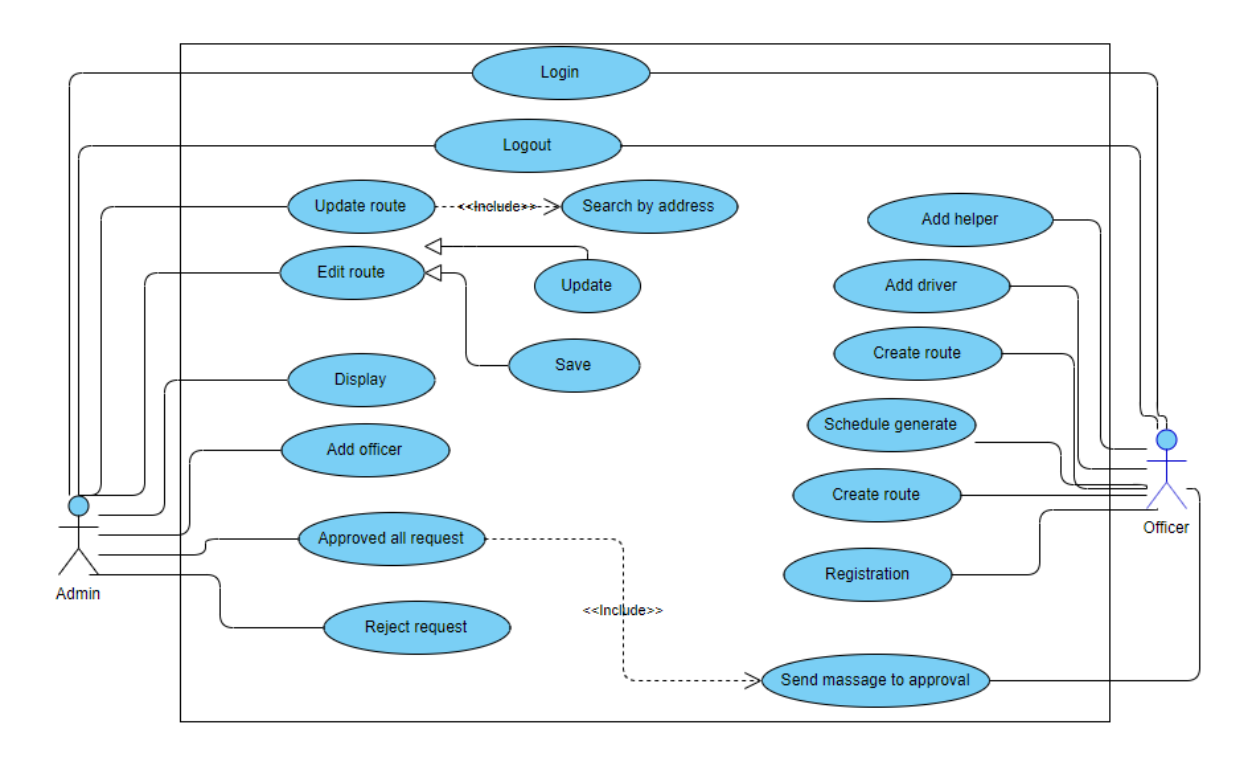

Figure 3.5: Use Case Diagram for Admin and Officer.

Here figure 3.2, 3.3, 3.4, 3.5 respectably show the use case diagram for admin, officer, driver, helper they can register, they can login in the system, they can check the profile, they can keep their personal information. Here admin is the head of this system, admin can be edit, check, update, delete or everything. They also can check all display information.

### **3.4 Logical Data Model**

An Entity Relationship diagram is the part of flowchart that are broadly describes how to connected each other like as people and object. An Entity Relationship diagrams are biggest portion to use to draw a relationship diagram in software engineering, computer engineering, business, education thesis and research field. This field are easy to describe using ER diagram. people and student can easily understand whole system in a few times. And also known as ER or ERDs models used they can create a set of symbols such as diamond, ovals, rectangle, connecting lines together [5].

Data structure diagram (DSDs) are related to Entity Relationship. ER diagram are flow the design of whole diagram of system. Now we can see this process, how to describe whole system in ER diagram in our project. Given below is the E\_R diagram used in our Project.

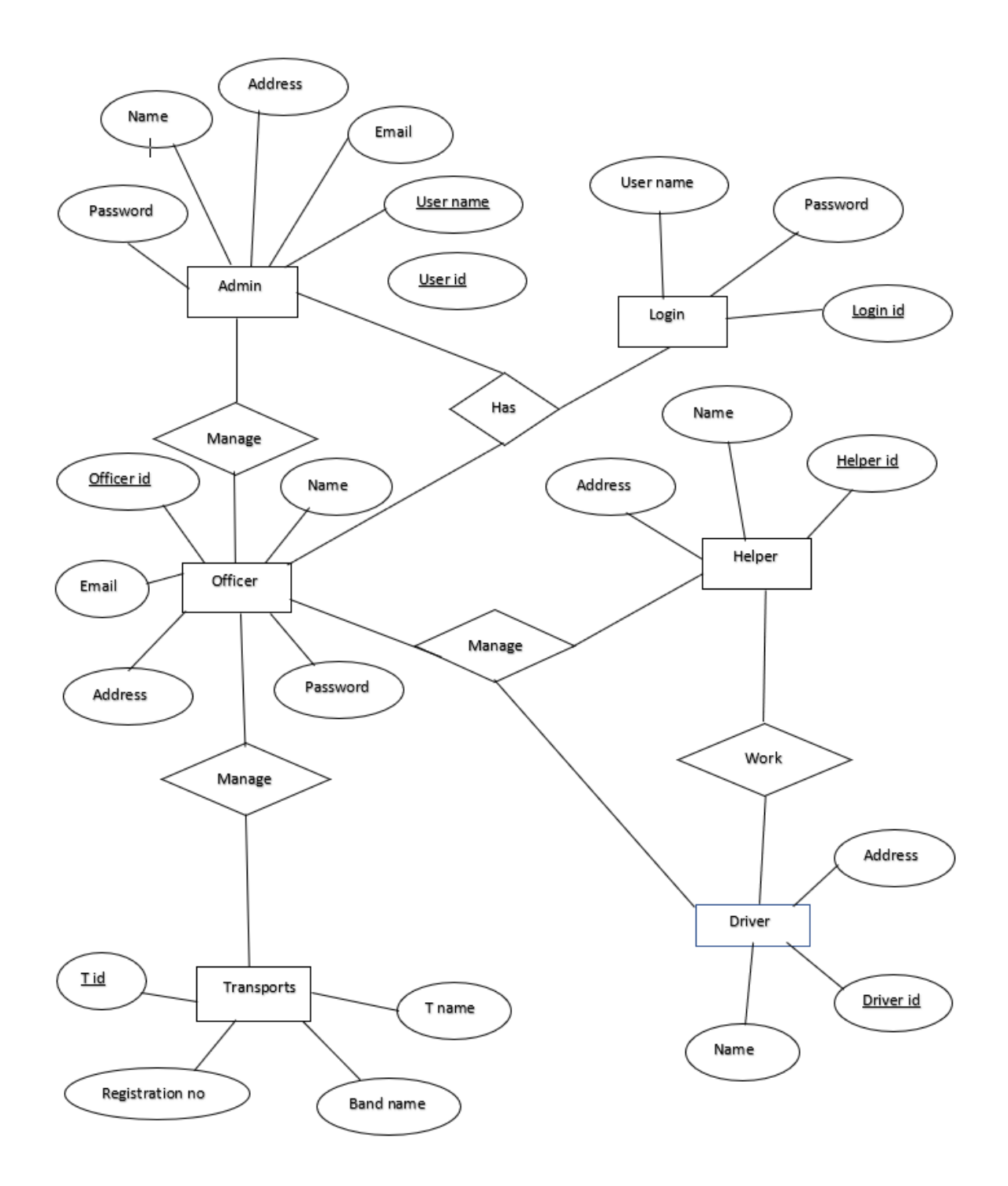

Figure 3.6: E-R Diagram of the Transport Management System.

Figure 3.6 represent all system of transport management system how to connect each other to the project. All actor is connected each other and put their action. Admin can access all transport system and approval all system massage and information.

### **3.5 Design Requirements**

Finding out requirements for designing the whole project is most important task for completing the whole project. The other side of development is totally dependent on designing the system. That graphically represents how the system will be working.

•the system will control two types of admin first admin second are officers. Admin are main authority.

• Admin will be monitoring the whole system. And approved and reject any request.

• Officers are adding helper and driver information, create route, setting and update transport information, schedule generate, entry the new route, observe the vehicles maintaining, etc.

## **CHAPTER 04**

## **Design Specification**

## **4.1 Front-end Design**

In this transportation system we use in front-end and back-end process on this system. We trying to beautiful designed on this transportation system. Also trying to easy process for users friendly on this management system. In front-end back-end we want to try user friendly management system on this web base management system process.

Now we are trying to draw table for over view on the system –

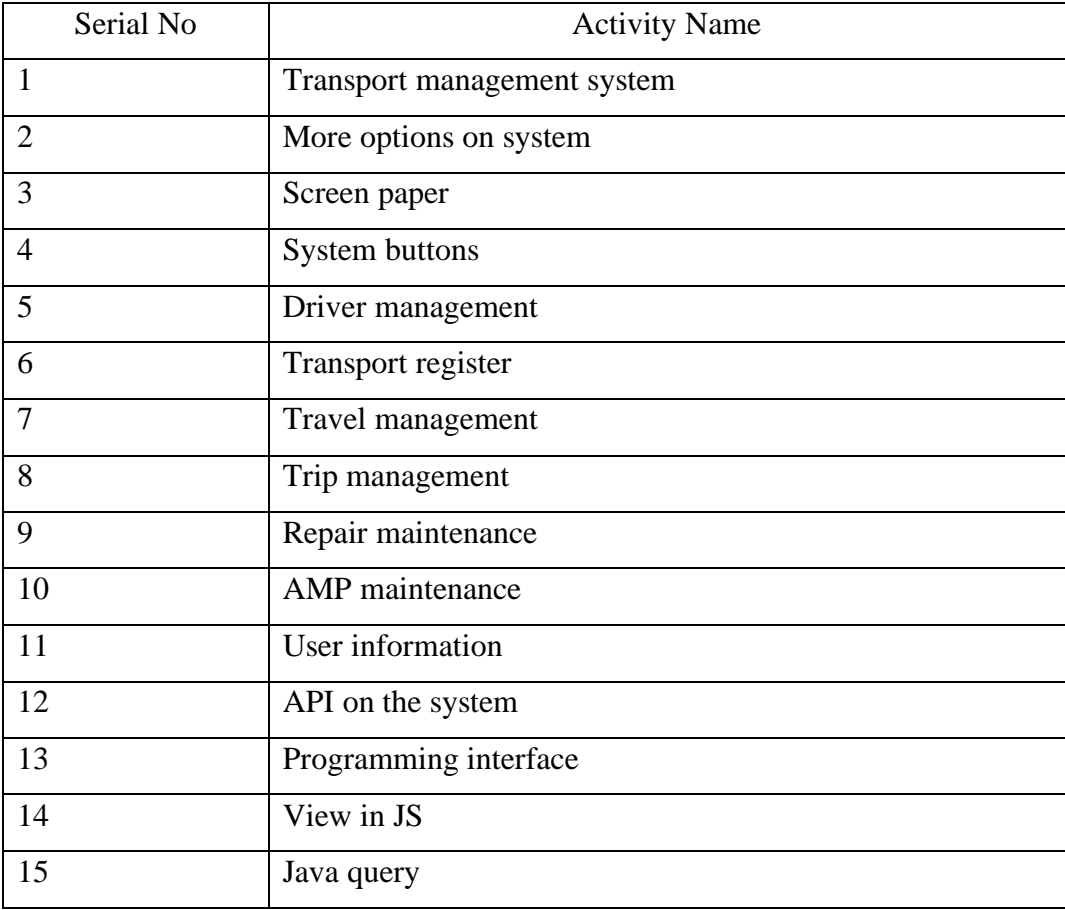

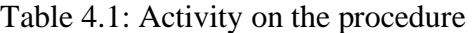

#### **4.2 Back-end Design**

Dynamic function on this project application on the system on transport management process. In this procedure we used in data base management because transport management system is trying to solve in user friendly app on the system. Application in our transport system is easier for users and friendly for this procedure. The user can't be accessed by the back-end design or framework system or management system on this application procedure. The controller can be accessed by all files on the transportation system. It is the important system for the application. Model is trying to be drawing easy for users. In this all combinations then everyone can be seen this framework easily.

#### **4.3 Interaction Design and UX**

Transportation management web-based app is user friendly. It is best for all institutions to known about their vehicles on the system. The users are not satisfied if an application is not user friendly from users and moves on to other apps that are easier to use. It is best thing from all apps on the system. When a user's is more satisfy to use the app then they will interact on the system on this application system. This model is best interring reactive from user on the system [6]. There is a simple concept from all users when users can use this app then the controller can be controlled on the application on the system. That's makes so easier for us.

#### **Dashboard inter reaction design & UX**

Dashboard is common thing from all users because this is a front-end content from this application. In this dash board first page here is front screen on the system here is a creating list, total number of vehicles, driver list, driver details, user interface, model no & name in vehicles, mapping system on the list, going to their routing system from all users in the system. If we can use and update this app at random on the system wee can be change our proper direction app on the system properly.

#### **Screen paper & UX**

In this screen paper we see the database from users on this procedure. Screen has all accessing buttons on TMS. TMS has some own features it is we can easily add or define this vehicles info on this management system. Therefore, all institutions can be accessed by the users from the rules in this management system.

## **User information & UX**

In this process we can be accessed by all user's information in databases on this manage mt system it's important for all transport system's procedure.

### **Interaction & Design & UX**

User can react their opinion on this process  $\&$  management system.

### **Trip maintenance & UX**

All data is saved from details from the user in this process when the trip or when they drop out.

### **4.4 Implementing & Requirements**

- The design we needed to implement in Sublime text, eclipse, java query
- Needed to browser google chrome, Firefox, slim jet
- We used to language are html, CSS, java query
- Some frame work we used to be Spring Boot(java), Bootstrap(java) 4, CSS, java query.
- SQL injection needed to protect with string escaping.

## **CHAPTER 05**

## **Implementation and Testing**

#### **5.1 Implementation of Database**

In this web application app, we can use DBMS (MySQL). MySQL is one of the best server side applications. Here I am show figure in MySQL database. The figure I am showing the MySQL server 5.1, 5.2, 5.3.

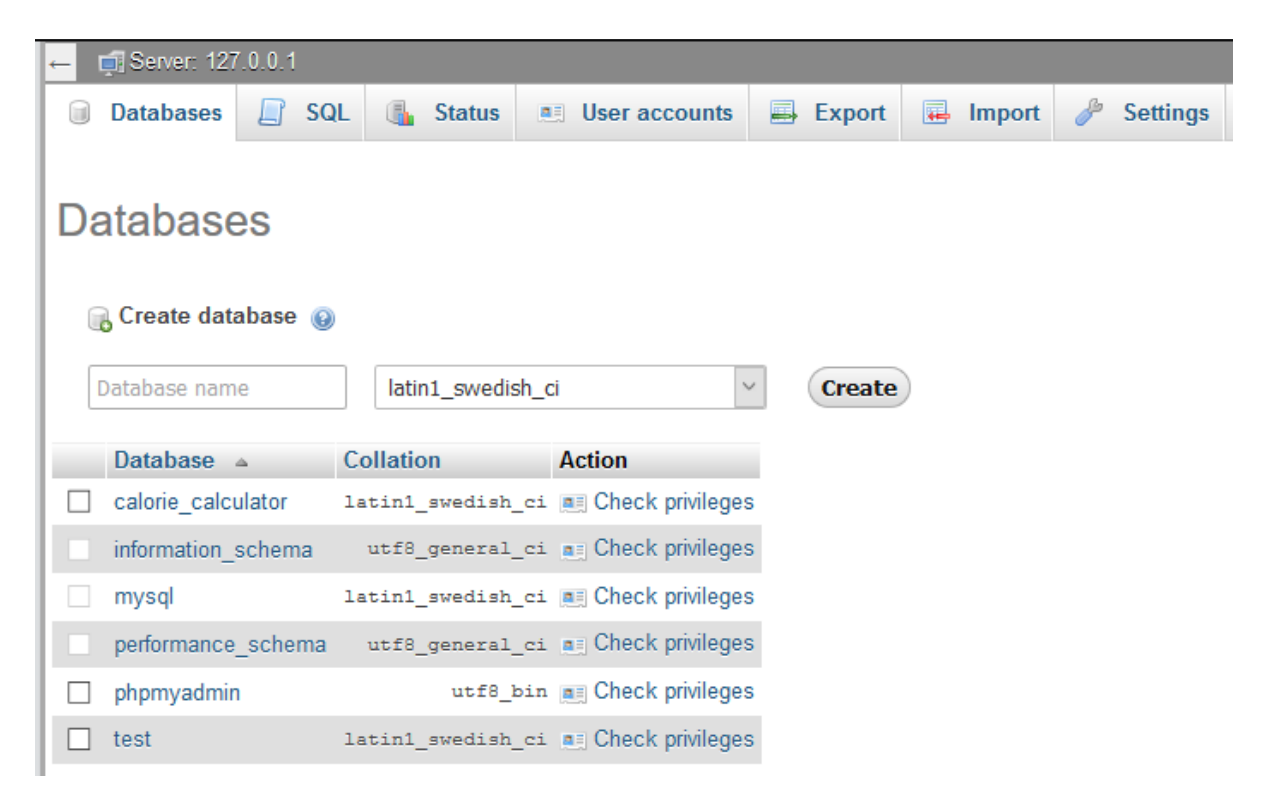

Figure 5.1: Local server home page

The figure a 5.1 show local server home page. Here showing table create section and sub database table.

| <b>Filters</b>       |                             |               |   |                                                                                         |  |  |  |               |             |               |                                     |             |          |
|----------------------|-----------------------------|---------------|---|-----------------------------------------------------------------------------------------|--|--|--|---------------|-------------|---------------|-------------------------------------|-------------|----------|
| Containing the word: |                             |               |   |                                                                                         |  |  |  |               |             |               |                                     |             |          |
|                      | Table $\triangle$           | <b>Action</b> |   |                                                                                         |  |  |  |               |             |               | <b>Collation</b>                    | <b>Size</b> | Overhead |
|                      |                             |               |   |                                                                                         |  |  |  |               | <b>Rows</b> | <b>O</b> Type |                                     |             |          |
|                      | billing                     |               | 匾 | Browse <b>T</b> Structure Search <b>3-i</b> Insert III Empty ● Drop                     |  |  |  |               |             | 22 InnoDB     | utf8 general ci                     | 48 KiB      |          |
|                      | brandandmodel               | 52            | 屇 | Browse My Structure & Search My Insert                                                  |  |  |  | <b>O</b> Drop |             | $~0$ (e) View |                                     |             |          |
|                      | brandmodel                  | 5.7           |   | <b>Example 19 Structure &amp; Search 3-i Insert De Empty ● Drop</b>                     |  |  |  |               |             |               | 20 InnoDB utf8_general_ci           | 48 KiB      |          |
|                      | <b>brands</b>               |               |   | Browse My Structure & Search My insert Man Empty no Drop                                |  |  |  |               |             |               | 30 InnoDB utf8 general ci           | 48 KiB      |          |
|                      | busschedule                 | ≼°≥           |   | Browse M Structure & Search 3-i Insert                                                  |  |  |  | <b>O</b> Drop |             | $~0$ O View   | --                                  |             |          |
|                      | driverinformation           |               |   | <b>Example 19 Structure &amp; Search 3-c Insert Example On Drop</b>                     |  |  |  |               |             |               | 15 InnoDB utf8 general ci           | 48 KiB      |          |
|                      | generaltravelinformation    | 57            | 雇 | Browse Mai Structure Qe Search Mai Insert Man Empty  insert Man Empty  insert Man Empty |  |  |  |               |             |               | 14 InnoDB utf8 general ci           | 96 KiB      |          |
|                      | helperinformation           |               |   | <b>Example 1 Structure &amp; Search 7-i Insert For Empty ● Drop</b>                     |  |  |  |               |             |               | 3 InnoDB utf8 general ci            | 48 KiB      |          |
|                      | institute                   |               |   | Browse M Structure & Search 3-i Insert M Empty O Drop                                   |  |  |  |               |             |               | 4 InnoDB utf8 general ci            | 48 KiB      |          |
|                      | policecase                  |               | 同 | Browse M Structure & Search 3-i Insert M Empty ● Drop                                   |  |  |  |               |             |               | <sup>o</sup> InnoDB utf8 general ci | 32 KiB      |          |
|                      | policecasetype              |               |   | <b>Example 19 Structure &amp; Search 3-i Insert De Empty ● Drop</b>                     |  |  |  |               |             |               | o InnoDB utf8 general ci            | 32 KiB      |          |
|                      | repairmaintenancedetail     | $\leq$        |   | <b>Example 19 In Structure &amp; Search 3-i Insert Example 9 Drop</b>                   |  |  |  |               |             |               | 26 InnoDB utf8 general ci           | 48 KiB      |          |
|                      | repairmaintenancehead       | ≺≻            | 畐 | Browse Mi Structure Qe Search Mi Insert Man Empty ● Drop                                |  |  |  |               |             |               | 5 InnoDB utf8 general ci            | 48 KiB      |          |
|                      | repairmaintenancerequest    | 57            |   | <b>Example 1 Structure &amp; Search 3-i Insert Empty ● Drop</b>                         |  |  |  |               |             |               | 8 InnoDB utf8 general ci            | 64 KiB      |          |
| $\mathbf{1}$         | role                        | 57            |   | <b>Example 3 Structure Contract Contract Contract Example 3 Drop</b> Drop               |  |  |  |               |             |               | 12 InnoDB utf8_general_ci           | 48 KiB      |          |
|                      | sheduled travel information |               |   | <b>Example 19 Structure &amp; Search 3-i Insert Example 9 Drop</b> Drop                 |  |  |  |               |             |               | 11 InnoDB utf8 general ci           | 48 KiB      |          |
|                      |                             |               |   |                                                                                         |  |  |  |               |             |               |                                     |             |          |

Figure 5.2: Implementation of main system table

The figure 5.2 shows the MySQL table system. This page manages database table system edit, deleted and update. It's also shows all table information.

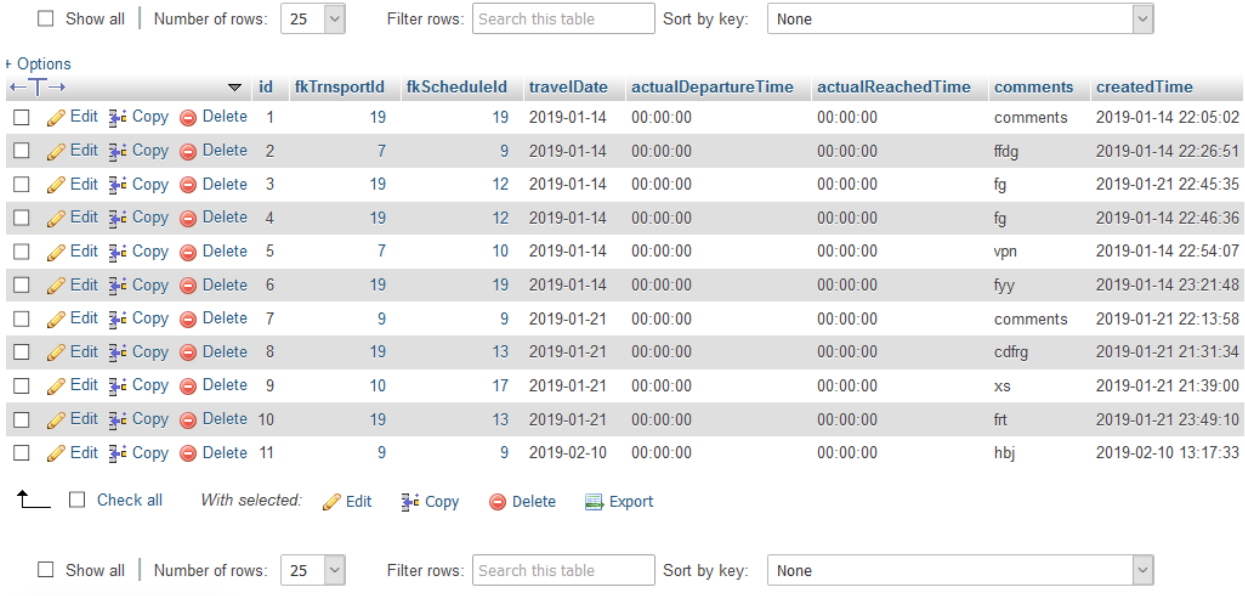

## Figure 5.3: Show schedule travel information

The figure 5.3 shows schedule travel information table data.

## **5.2 Implementation of Front-end Design**

For the application development front-end is a most important section. User can directly interact front-end design and its work on presentation layer. It is very useful to user when they use application and they can easily understand. So, we tried to develop and design our application easy user friendly so that user can easily use this application, but development task was not easy. Now we attach some front-end screen given below.

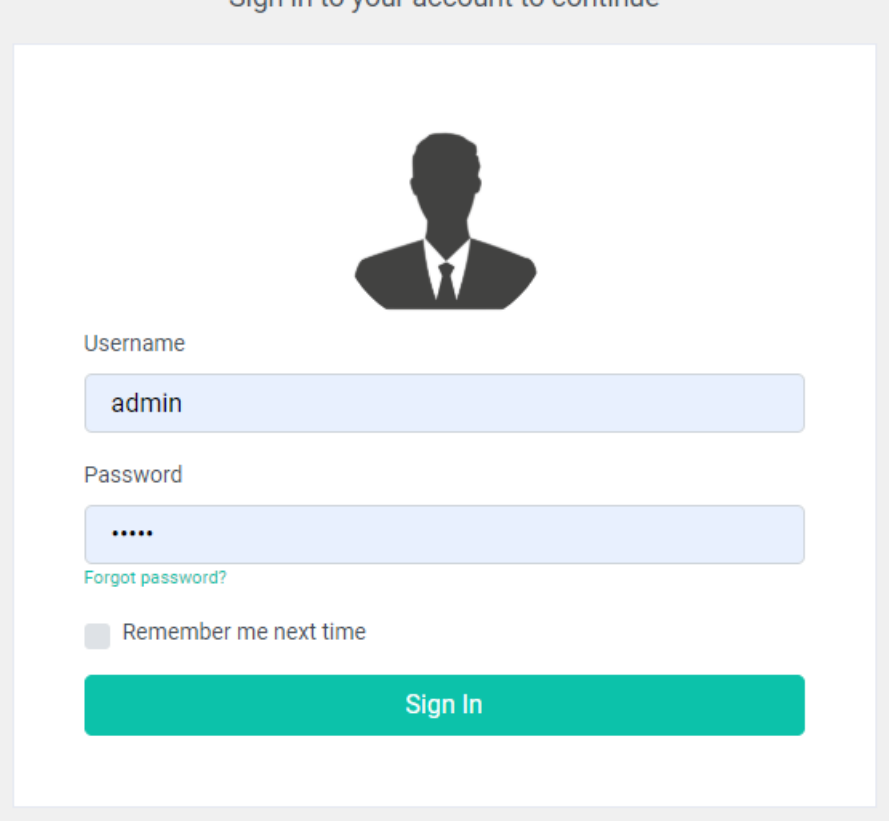

Sign in to your account to continue

Welcome to Transport Management System

## Figure 5.4: Login page of the project.

This figure show in this system user must login before use this application. User sign in and sign out in this project.

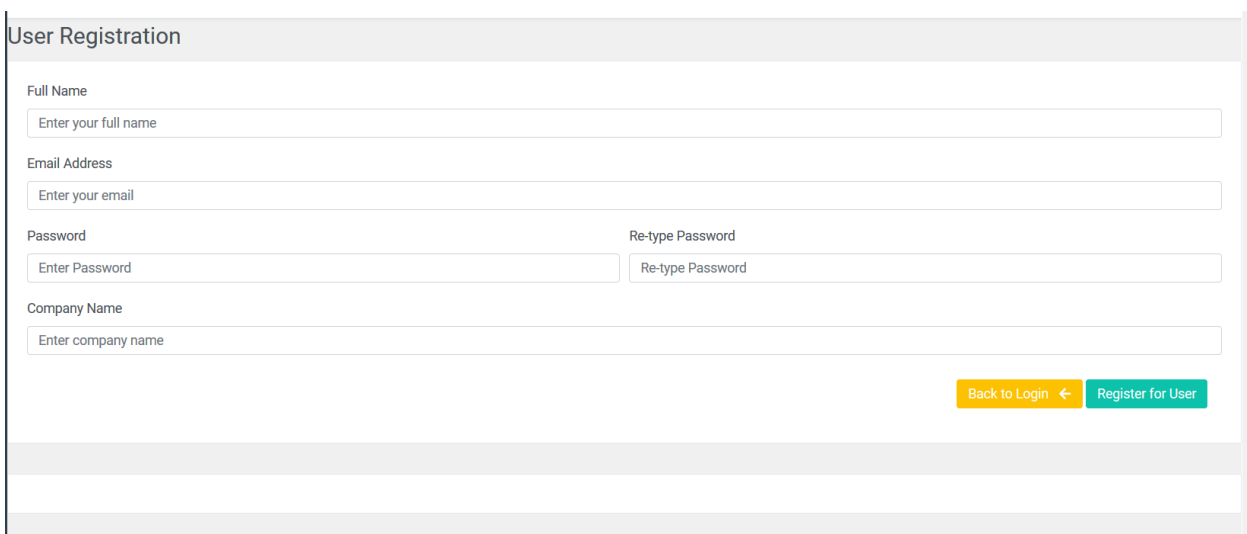

Figure 5.5: Registration page of the project.

This are registration page user can registration here. User visit this site and complete registration easily. When registration complete, they can easily login the login page.

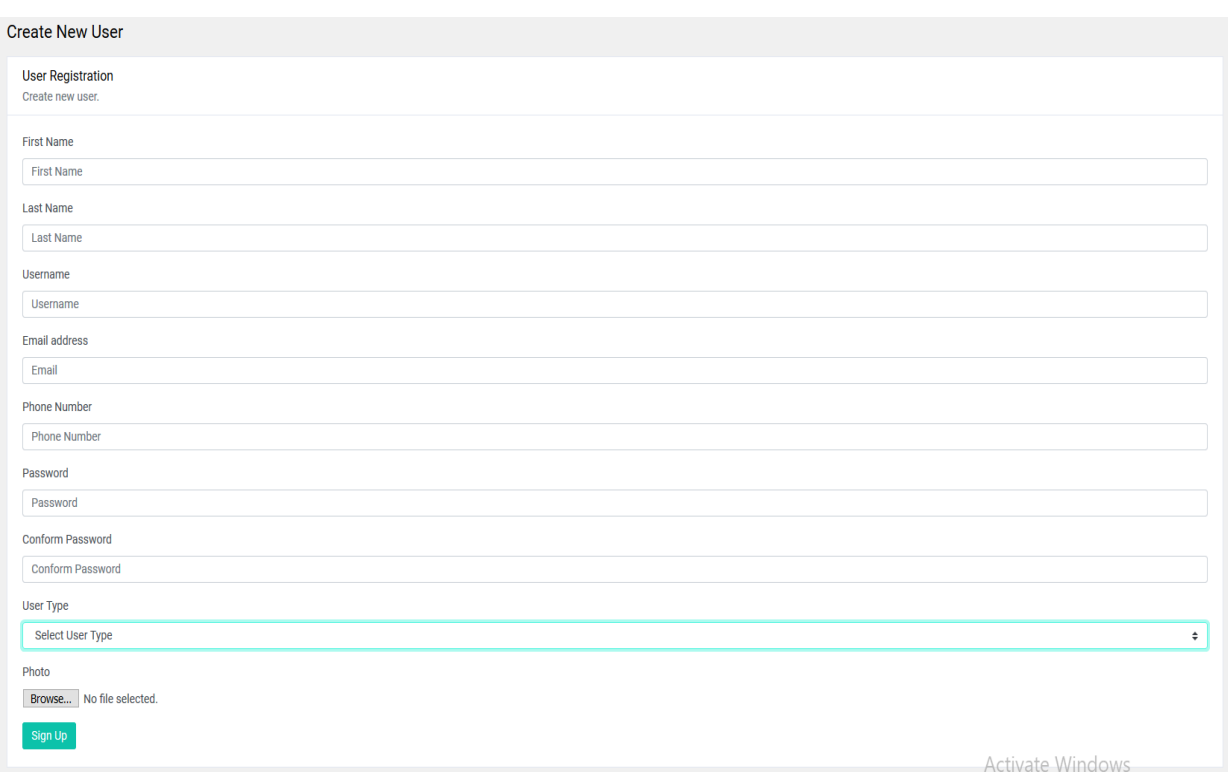

Figure 5.6: Create user page of the project.

This registration officer can create new user from this page. Here all requirement adds here.

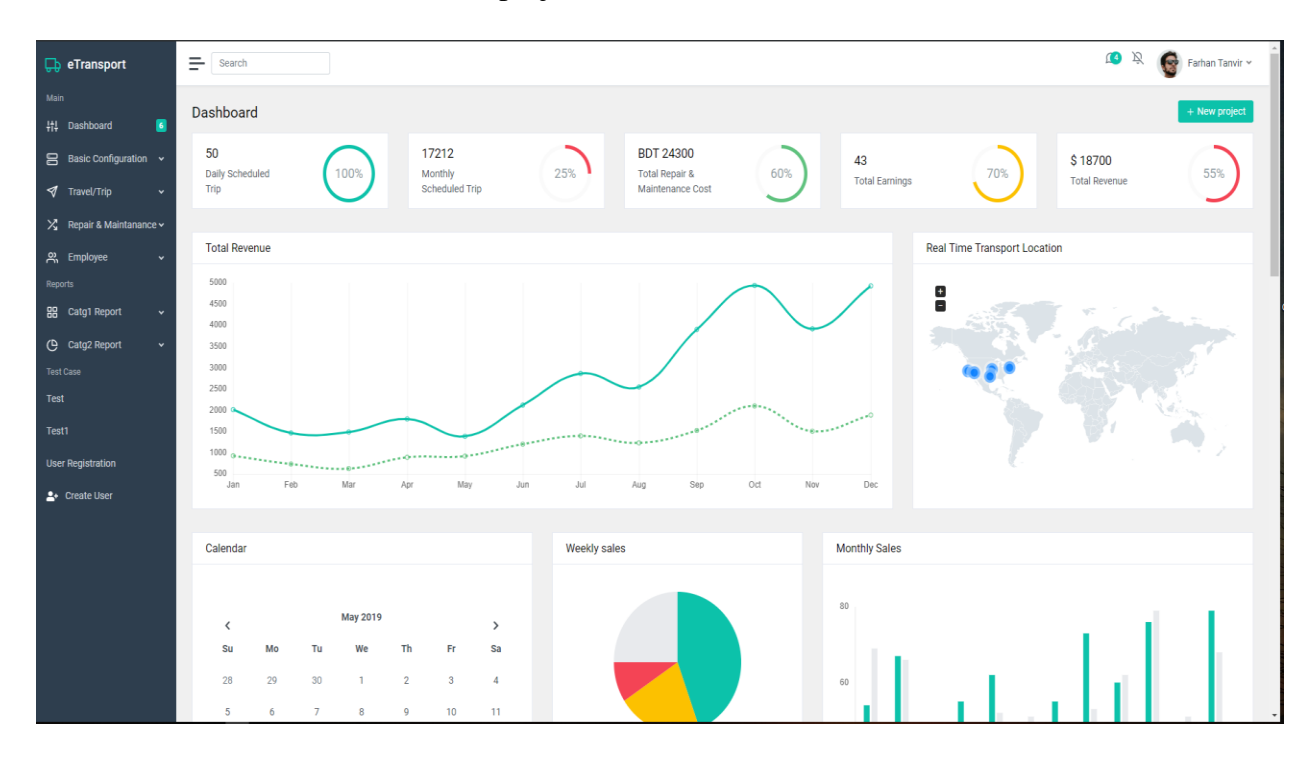

Now we show the dashboard of our project.

Figure 5.7: Dashboard of the Transport Management System (TMS).

Here we can see the first page of transport management system. This are dashboard of the project. Now we go to the basic configuration of the project here has some criteria.

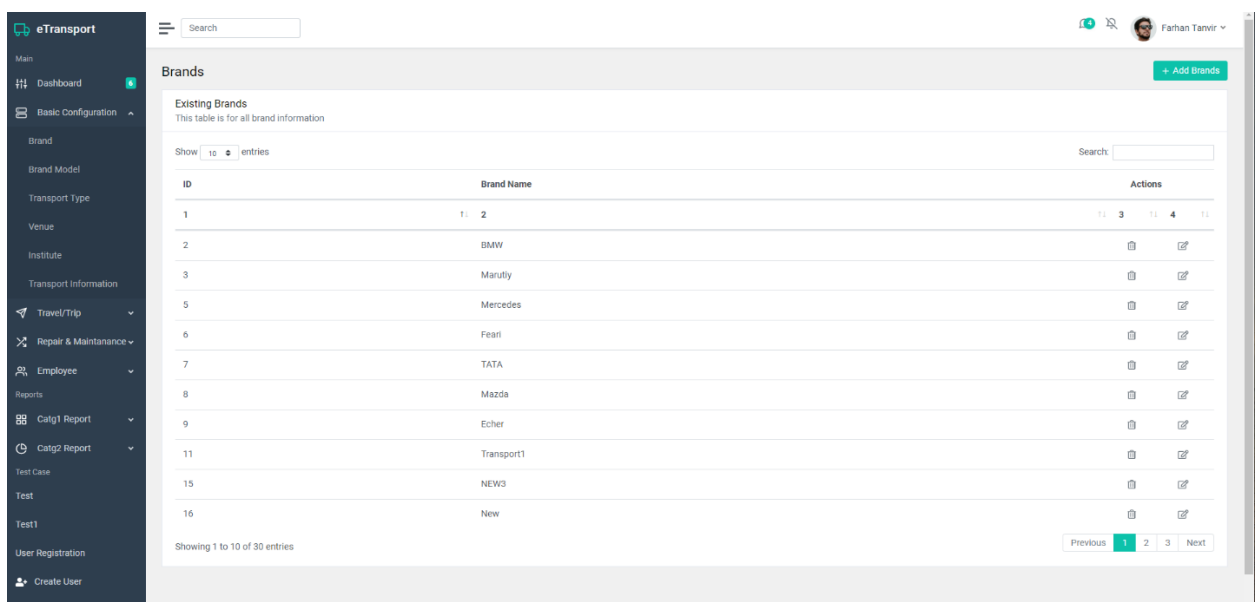

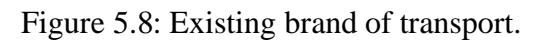

This figure shows the table of all transport brand information. We can see this figure has id, brand name.

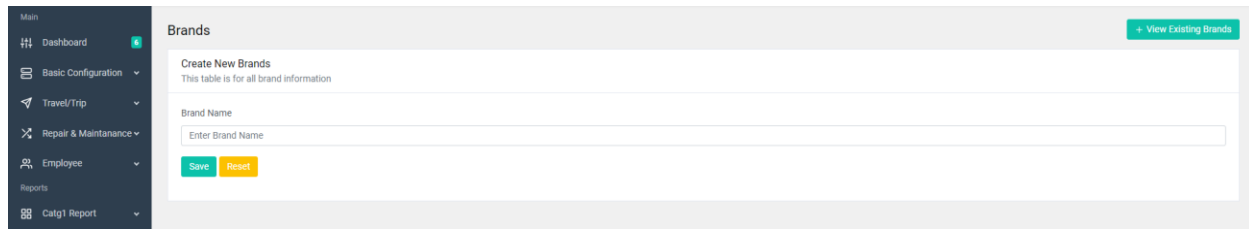

## Figure 5.9: Add brand name of transport.

Here adds the brand name of all transport system.

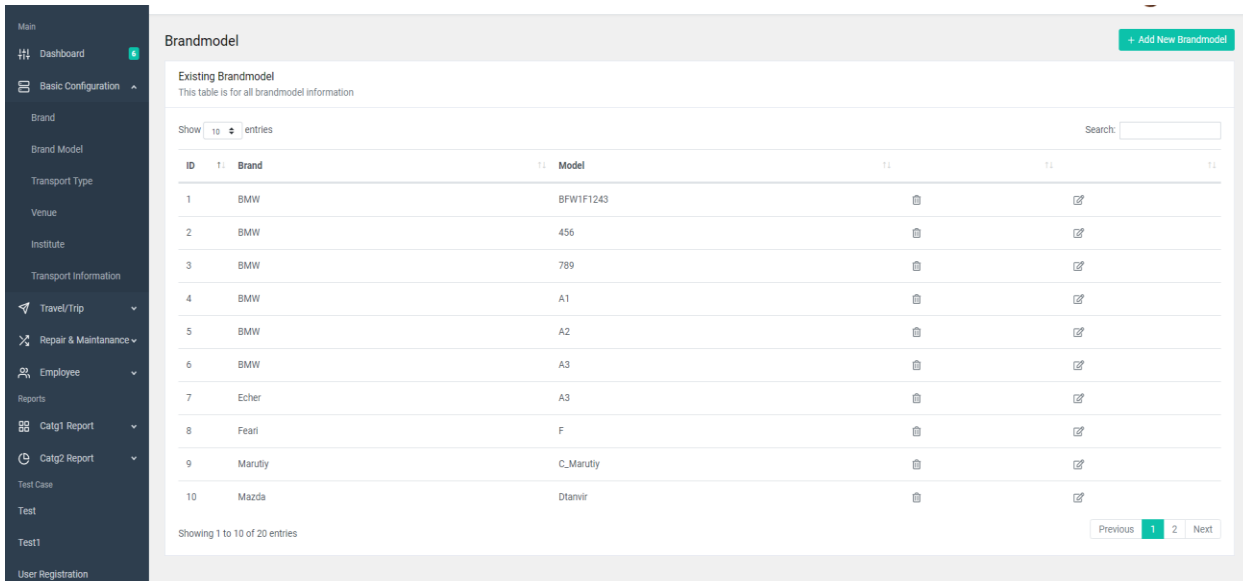

Figure 5.10: Existing brand model of transport.

This figure shows the table of all transport brand model information. We can see this figure has id, brand name, and brand model.

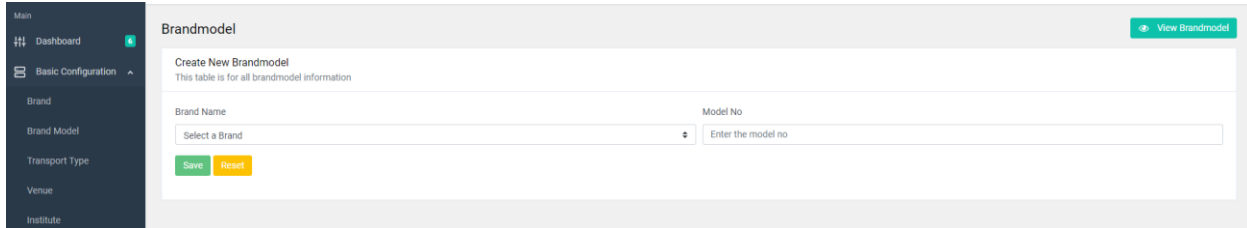

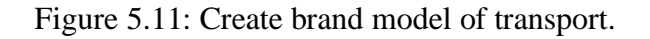

Here admin of officer creates the brand model easily.

| Main<br>п<br>## Dashboard                    | <b>Transport Type</b>  |                                                                                    |    |                                                                                                    | + Add New Transport Type |
|----------------------------------------------|------------------------|------------------------------------------------------------------------------------|----|----------------------------------------------------------------------------------------------------|--------------------------|
| B Basic Configuration v                      |                        | <b>Existing Transport Type</b><br>This table is for all transport type information |    |                                                                                                    |                          |
| Travel/Trip<br>$\ddot{\phantom{1}}$          | Show 10 $\phi$ entries |                                                                                    |    |                                                                                                    | Search:                  |
| $\chi$ Repair & Maintanance $\sim$           | $\frac{1}{2}$          | 11 Transport Type                                                                  | T1 | <b>Actions</b>                                                                                                    | 11                       |
| <b>A</b> Employee<br>$\checkmark$<br>Reports | $\mathbf{1}$           | Private Car                                                                        |    | <b>iii</b><br>$\mathbb{Z}$                                                                                                    |                          |
| <b>BB</b> Catg1 Report<br>$\mathbf{v}$       | $\overline{2}$         | Motor Bike                                                                         |    | $\hfill\hfill\hfill\blacksquare$<br>$\mathbb{Z}^2$                                                                                                    |                          |
| <sup>(B</sup> Catg2 Report<br>$\checkmark$   | 3                      | Microbus                                                                           |    | $\begin{matrix} 0 & 0 \\ 0 & 0 \\ 0 & 0 \\ 0 & 0 \\ 0 & 0 \\ 0 & 0 \\ 0 & 0 \\ 0 & 0 \\ 0 & 0 & 0 \\ 0 & 0 & 0 \\ 0 & 0 & 0 \\ 0 & 0 & 0 & 0 \\ 0 & 0 & 0 & 0 \\ 0 & 0 & 0 & 0 & 0 \\ 0 & 0 & 0 & 0 & 0 \\ 0 & 0 & 0 & 0 & 0 & 0 \\ 0 & 0 & 0 & 0 & 0 & 0 \\ 0 & 0 & 0 & 0 & 0 & 0 & 0 \\ 0 & 0 & 0 & 0 & 0 & 0 & 0 \\ 0 & 0 & 0$ |                          |
| <b>Test Case</b>                             | 4                      | Truck                                                                              |    | $\begin{matrix} 0 & 0 \\ 0 & 0 \\ 0 & 0 \\ 0 & 0 \\ 0 & 0 \\ 0 & 0 \\ 0 & 0 \\ 0 & 0 \\ 0 & 0 & 0 \\ 0 & 0 & 0 \\ 0 & 0 & 0 \\ 0 & 0 & 0 & 0 \\ 0 & 0 & 0 & 0 \\ 0 & 0 & 0 & 0 & 0 \\ 0 & 0 & 0 & 0 & 0 \\ 0 & 0 & 0 & 0 & 0 & 0 \\ 0 & 0 & 0 & 0 & 0 & 0 \\ 0 & 0 & 0 & 0 & 0 & 0 \\ 0 & 0 & 0 & 0 & 0 & 0 & 0 \\ 0 & 0 & 0 & 0$ |                          |
| Test                                         | 5                      | Pick Up                                                                            |    | $\hfill\hfill\hfill\blacksquare$<br>$\mathbb{Z}^2$                                                                                                    |                          |
| Test1                                        | 6                      | <b>Bus AC</b>                                                                      |    | û<br>$\mathbb{Z}$                                                                                                    |                          |
| <b>User Registration</b>                     | $\overline{ }$         | Van                                                                                |    | $\begin{matrix} 0 & 0 \\ 0 & 0 \\ 0 & 0 \\ 0 & 0 \\ 0 & 0 \\ 0 & 0 \\ 0 & 0 \\ 0 & 0 \\ 0 & 0 & 0 \\ 0 & 0 & 0 \\ 0 & 0 & 0 \\ 0 & 0 & 0 & 0 \\ 0 & 0 & 0 & 0 \\ 0 & 0 & 0 & 0 & 0 \\ 0 & 0 & 0 & 0 & 0 \\ 0 & 0 & 0 & 0 & 0 & 0 \\ 0 & 0 & 0 & 0 & 0 & 0 \\ 0 & 0 & 0 & 0 & 0 & 0 \\ 0 & 0 & 0 & 0 & 0 & 0 & 0 \\ 0 & 0 & 0 & 0$ |                          |
| <sup>2</sup> + Create User                   | 9                      | Bus                                                                                |    | $\overline{\text{m}}$<br>$\Box$                                                                                                    |                          |
|                                              | 12                     | Cycle                                                                              |    | <b>THE</b><br>$\mathbb{Z}$                                                                                                    |                          |
|                                              | 14                     | Cargo Van                                                                          |    | $\widehat{\boxplus}$<br>$\mathbb{Z}$                                                                                                    |                          |
|                                              |                        | Showing 1 to 10 of 16 entries                                                      |    |                                                                                                    | 1 2 Next<br>Previous     |

Figure 5.12: Transport type of transport.

We can see this figure the transport type of transport like bus, car, ac bus, non ac bus.

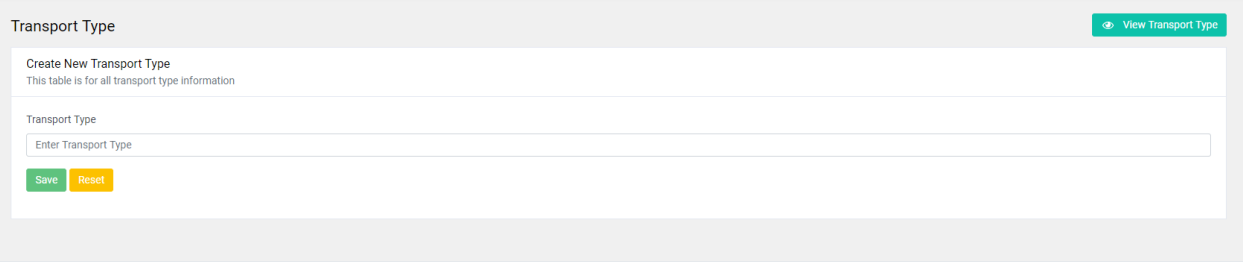

Figure 5.13: create new transport type of transport.

Here adds the transport type off transport.

| <b>D</b> eTransport                          | $\equiv$ Search                                                  |    | $\bigcirc$ $\mathbb{R}$ Farhan Tanvir v |
|----------------------------------------------|------------------------------------------------------------------|----|-----------------------------------------|
| Main<br>П<br>http://pashboard                | Venue                                                            |    | + Add New Venue                         |
| Basic Configuration v                        | <b>Existing Venue</b><br>This table is for all venue information |    |                                         |
| Travel/Trip<br>$\mathbf{v}$                  | Show $_{10}$ $\div$ entries                                      |    | Search:                                 |
| $X$ Repair & Maintanance $\times$            | ID<br>11 Venue Name                                              | 71 | 11<br>TI.                               |
| <u>의</u> Employee<br>$\checkmark$<br>Reports | <b>Main Campus</b><br>$\mathbf{1}$                               | û  | $\Box$                                  |
| <b>88</b> Catg1 Report<br>$\mathbf{v}$       | $\mathbf{2}$<br>Permanent Campus                                 | ū  | $\mathbb{Z}$                            |
| C Catg2 Report<br>$\checkmark$               | $\mathbf{3}$<br>Uttara_Campus                                    | û  | $\Box$                                  |
| <b>Test Case</b>                             | C & B<br>$\overline{4}$                                          | ū  | $\mathbb{Z}$                            |
| Test                                         | Mirpur-11<br>6                                                   | û  | $\mathbb{Z}$                            |
| Test1                                        | 11<br>Mirpur-1                                                   | û  | $\mathbb{Z}$                            |
| <b>User Registration</b>                     | 13<br>Savar                                                      | û  | $\mathbb{Z}$                            |
| <sup>2</sup> + Create User                   | 14<br>Gazipur                                                    | û  | $\mathbb{Z}$                            |
|                                              | 15<br>TestVenue1                                                 | û  | $\mathbb{Z}$                            |
|                                              | Showing 1 to 9 of 9 entries                                      |    | Previous<br>Next                        |

Figure 5.14: Existing venue of transport.

Here shows the all venue of transports. We can see this figure venue name.

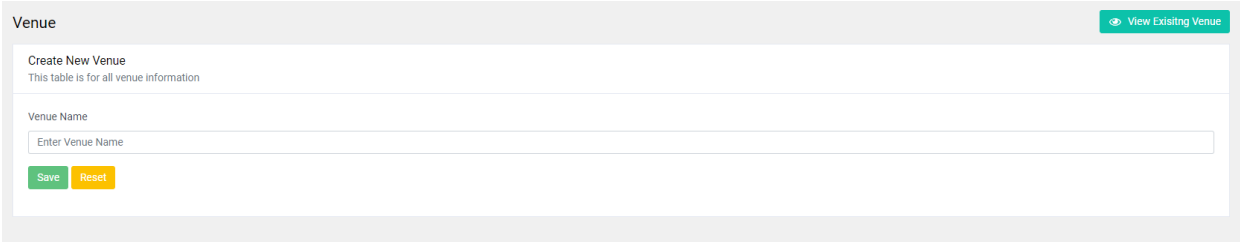

Figure 5.15: Create a new venue of transport.

Here creates the new venue of transports system.

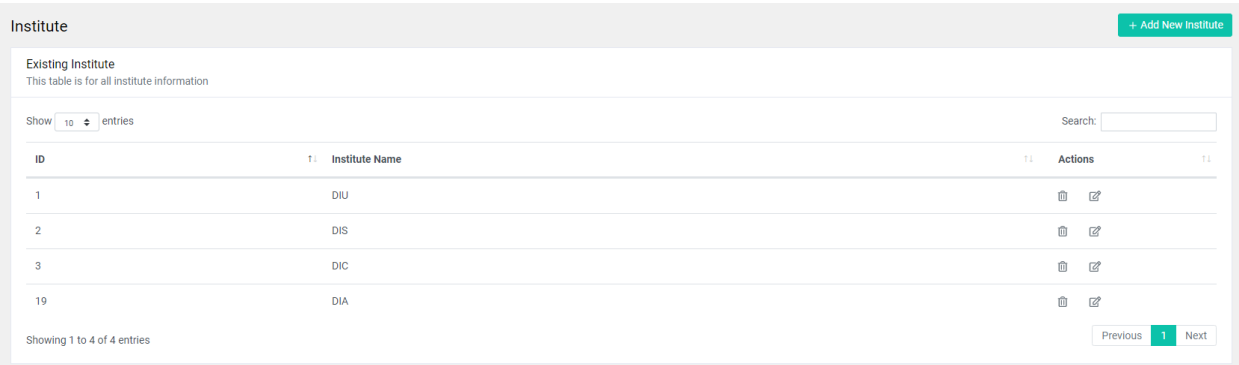

Figure 5.16: Existing institute of transport.

Here shows the all institute of transport system. We can see this figure venue name.

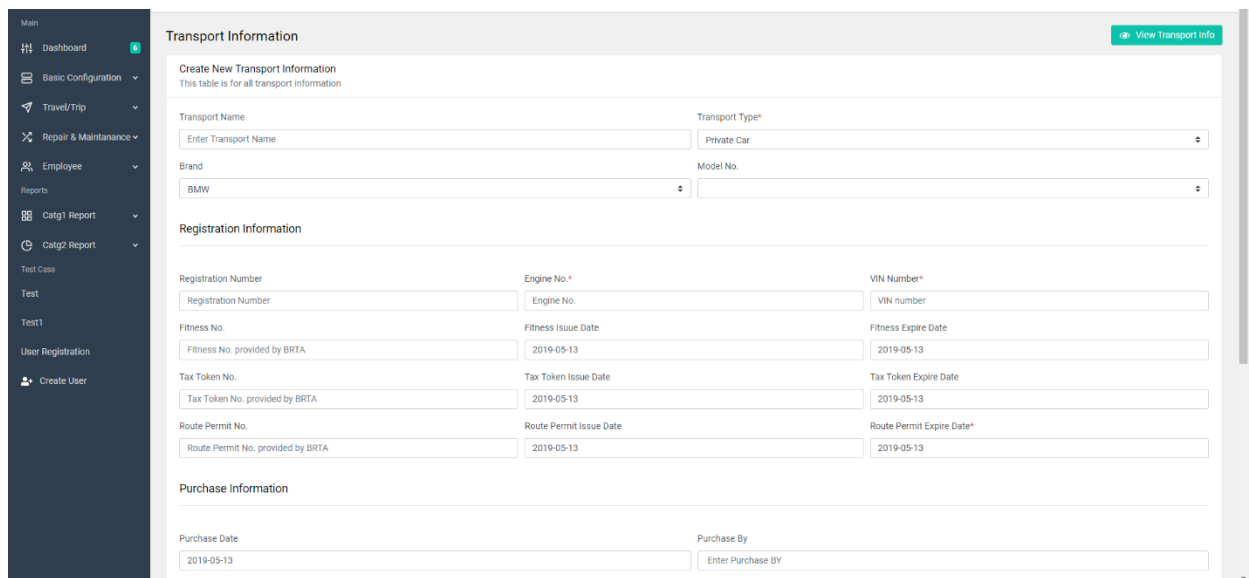

Figure 5.17: Create a new transport information of project part-1.

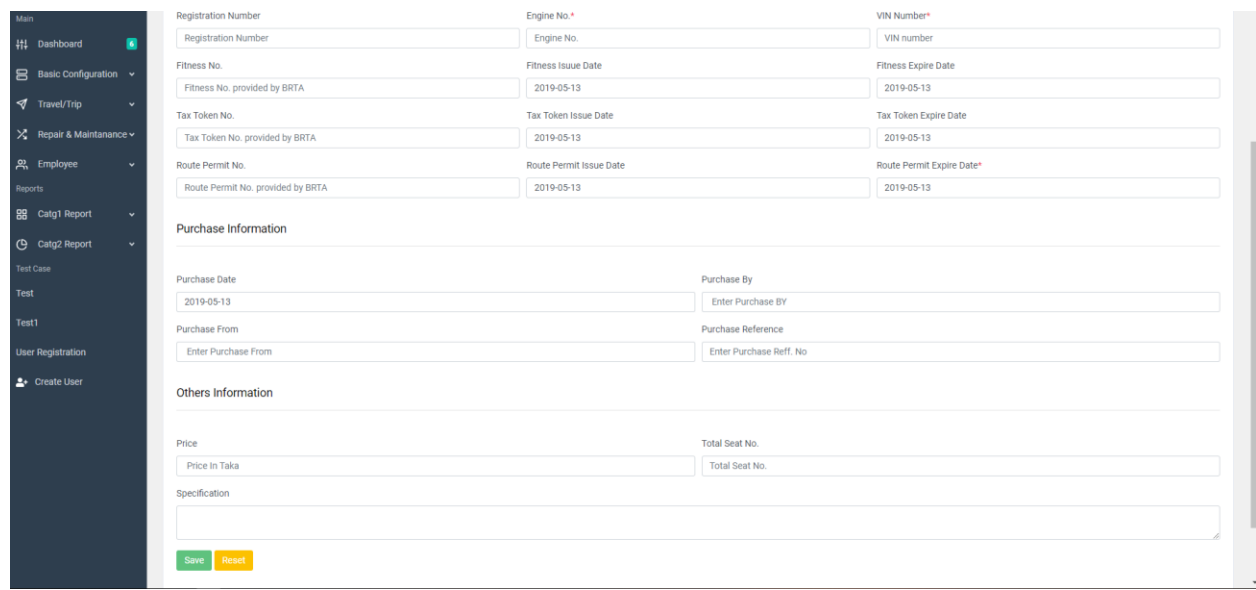

Figure 5.18: Create a new transport information of project part-2.

Here we can see the all transport information are add this page.

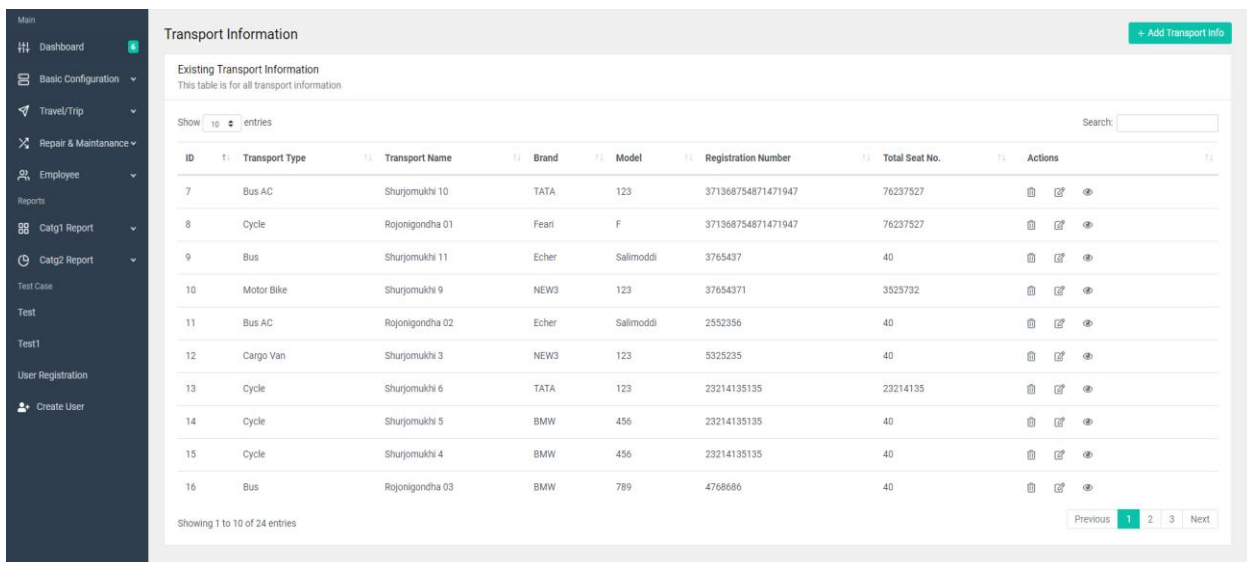

Figure 5.19: Editing transport information of project.

All are binding is here all info are set this page.

The second part of transport management system are show in given below this are repair and maintenance.

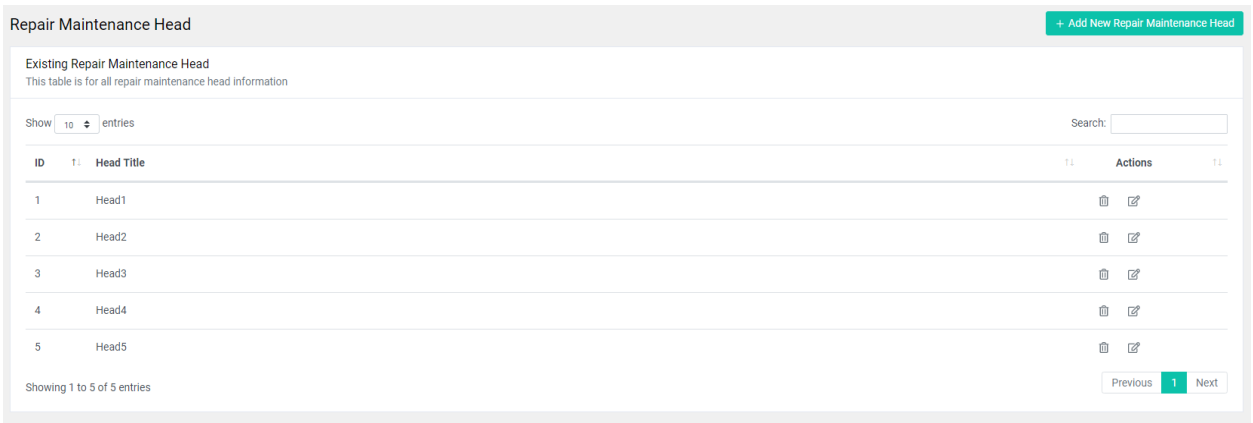

Figure 5.20: Existing repair and maintenance of transport.

Here we can see the head title of repair and maintenance.

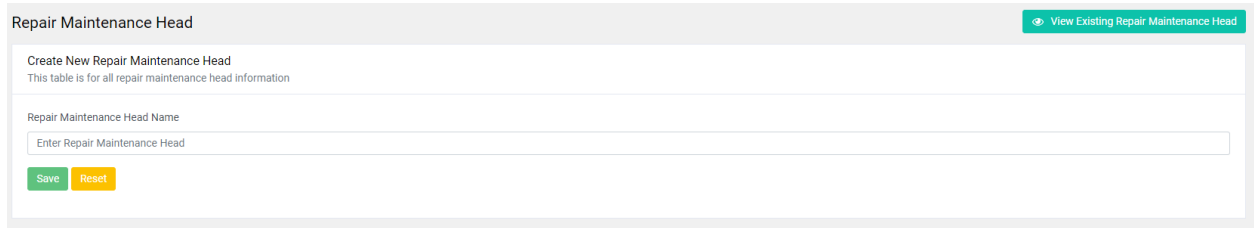

Figure 5.21: Create new repair and maintenance head of transport.

That are Create new repair and maintenance page of transport maintenance.

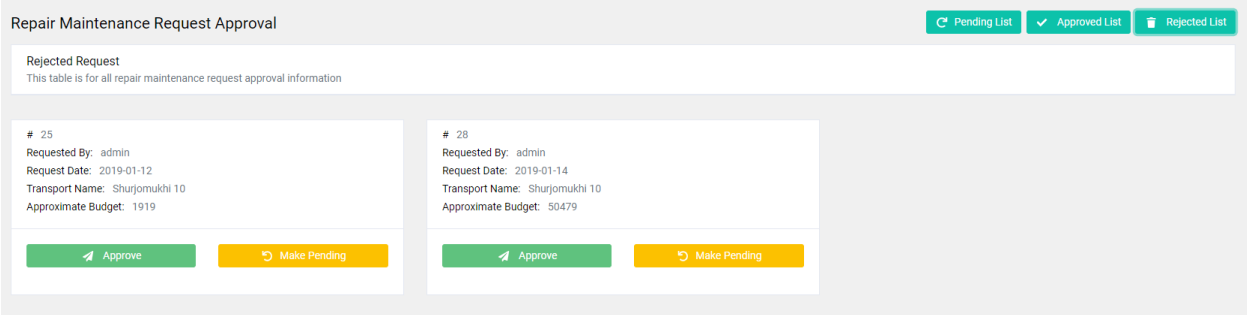

Figure 5.22: Rejected request of transport.

Here admin can justify the request when officer send a massage. If admin knows any way that's are false admin can reject request.

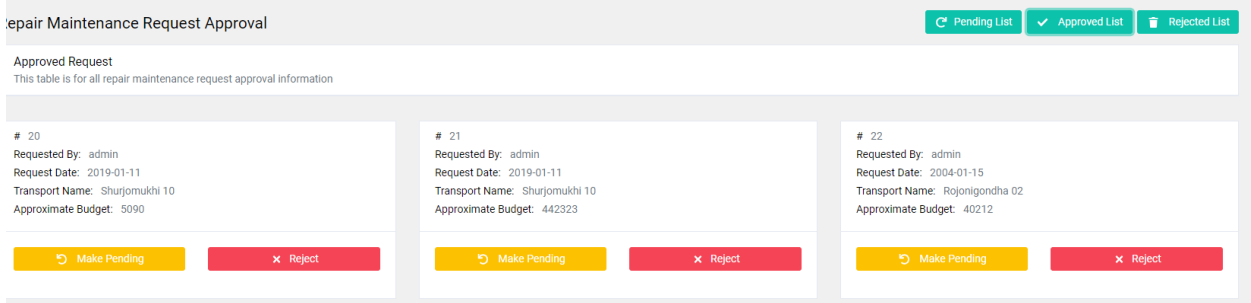

Figure 5.23: Approved request of transport.

Here admin can justify the request when officer send a request. If admin can justify it valid or not when this are valid, admin can approve.

Now we describe about the figure of travel and trip.

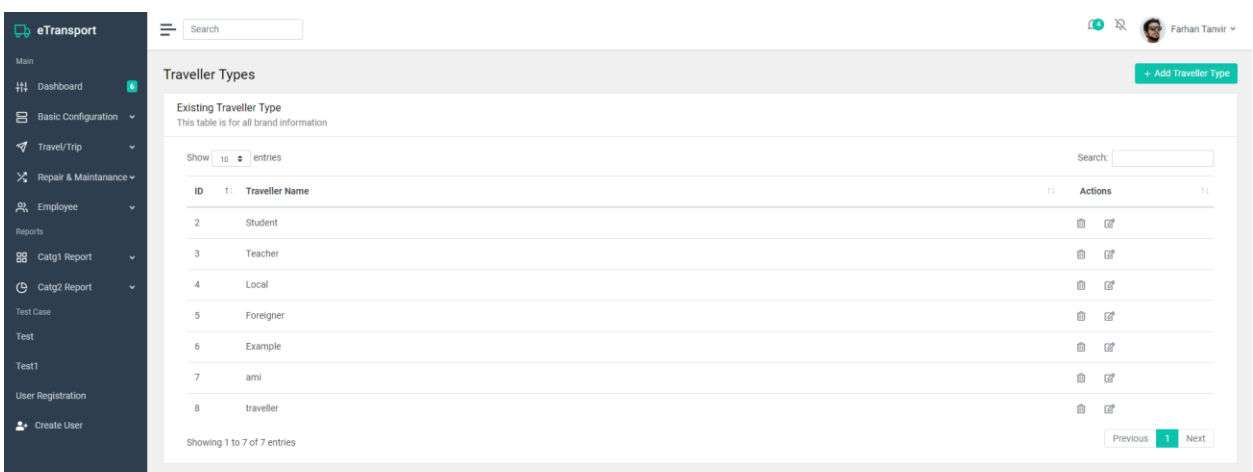

Figure 5.24: Existing traveler types of transport.

Here shows the traveler type, which type of traveler are join here.

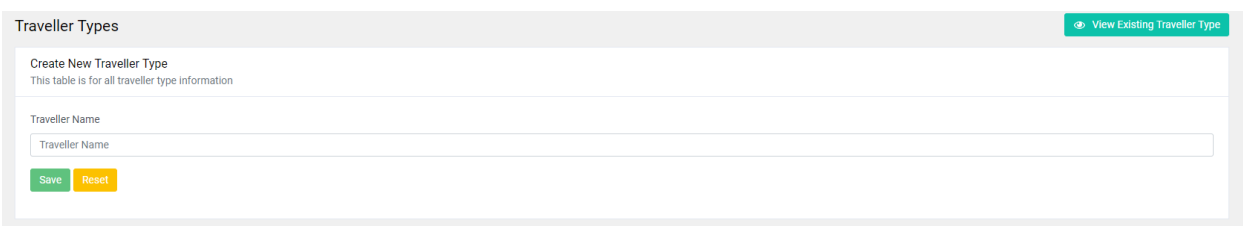

Figure 5.25: Create new traveler types of transport.

Here adds new traveler type for transection.

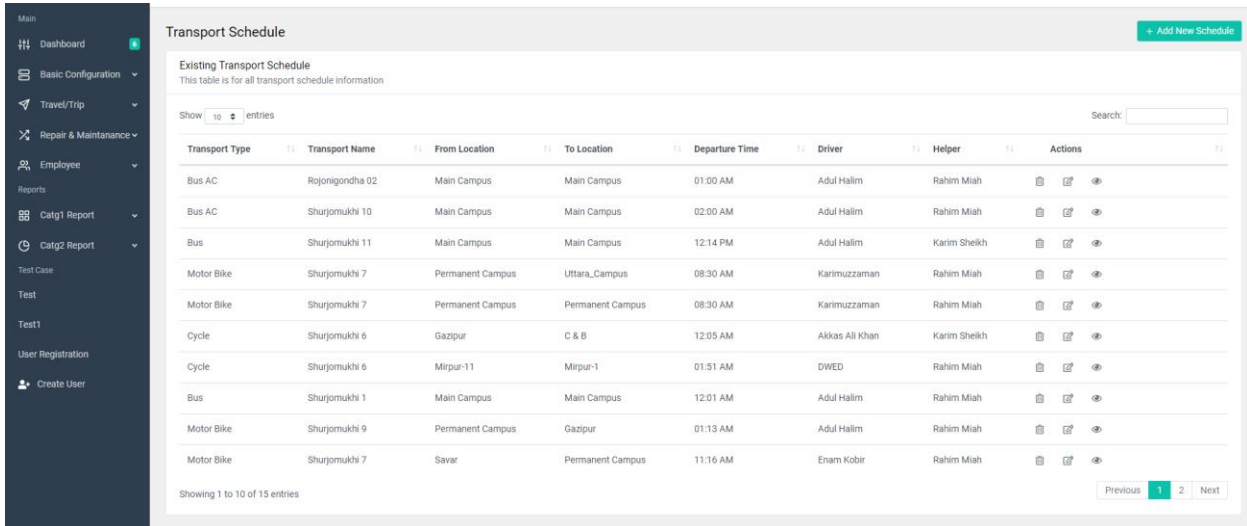

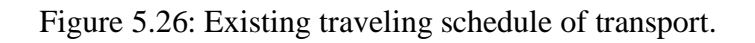

All traveling schedule are saved here. We can see this page here adds travels type transport name, location, driver, helper and departure time etc.

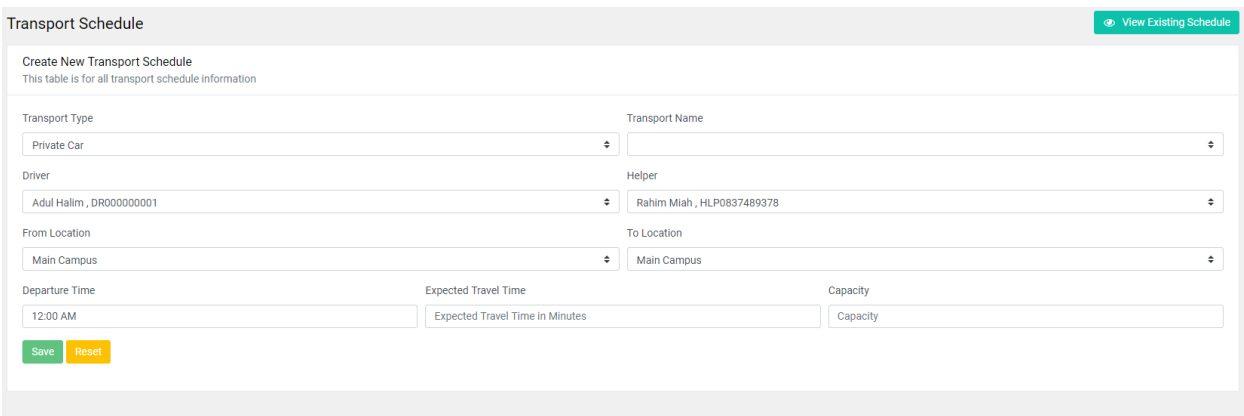

Figure 5.27: Create new transport schedule page of transport.

Here officer can create new transport schedule like transport type, transport no, driver name, helper name, from location, to location etc.

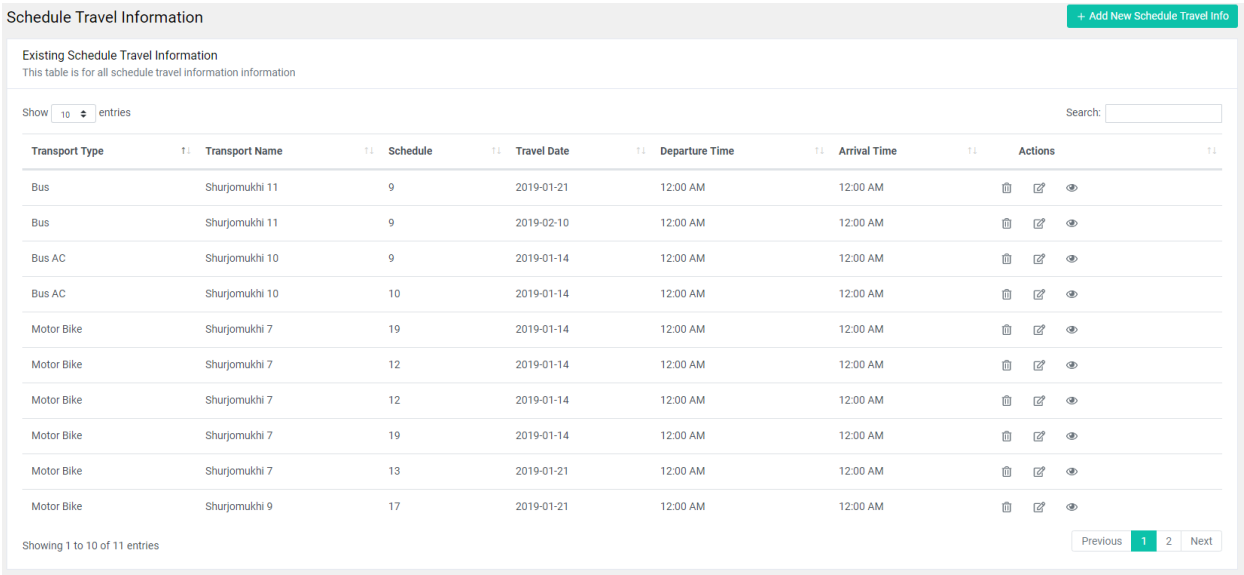

Figure 5.28: Existing schedule and travel information of transport.

Here shows the travel date, travel name, departure time arrival time, schedules.

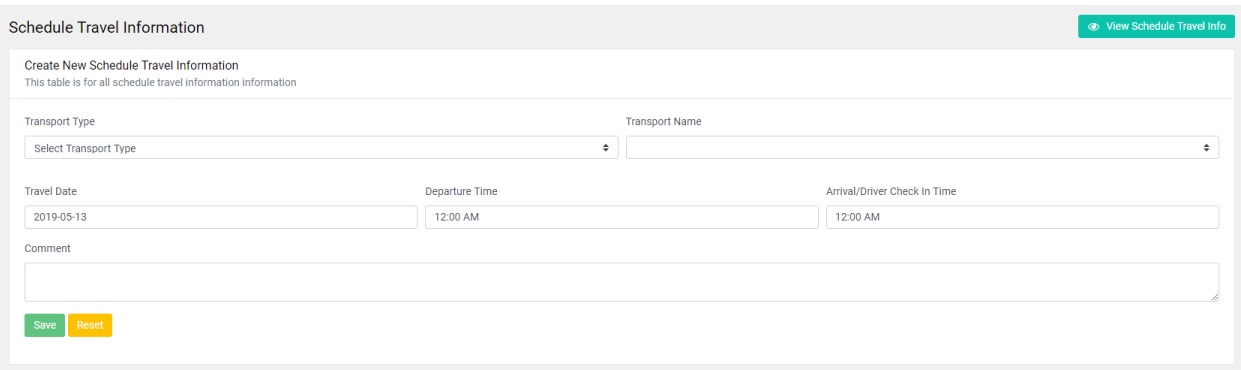

Figure 5.29: Create new transport schedule and travel information page of transport.

Here officer can create new transport information like travel date, travel name, departure time arrival time, schedules.

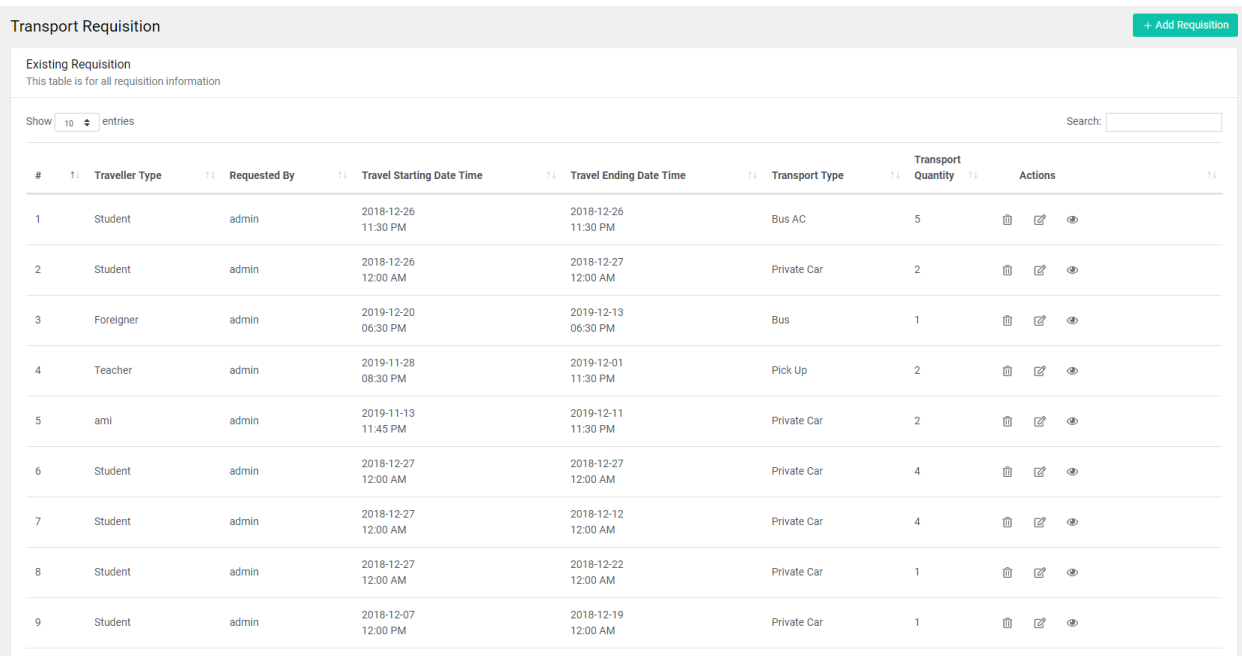

Figure 5.30: Existing transport requisition information of transport.

Here we can see some information adds here that's are travel starting date and time, travel ending date and time, which transport type and transport quantity.

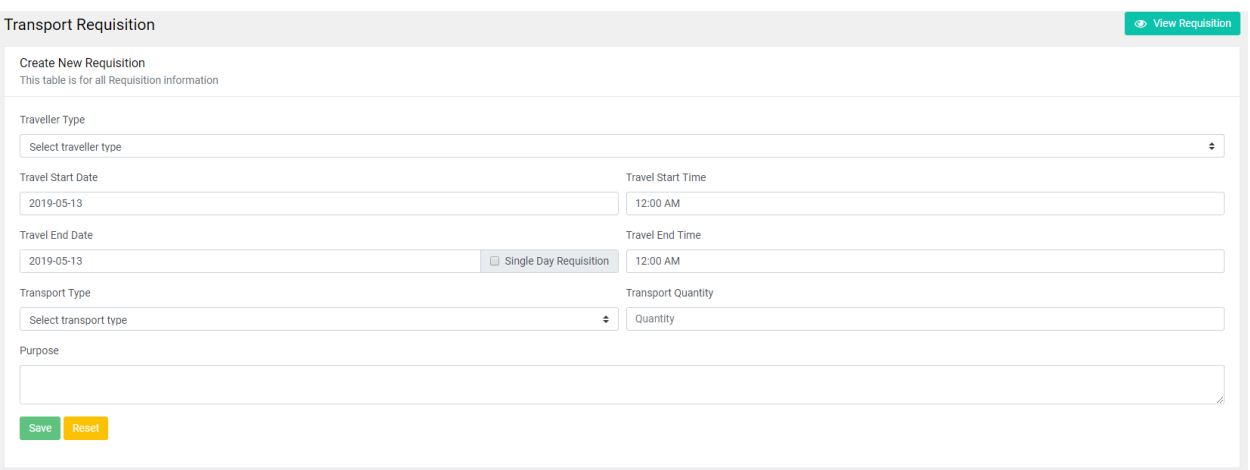

Figure 5.31: Create new requisition of transport.

Here adds the travel start time, travel end time, travel end date, travel start date and their quantity.

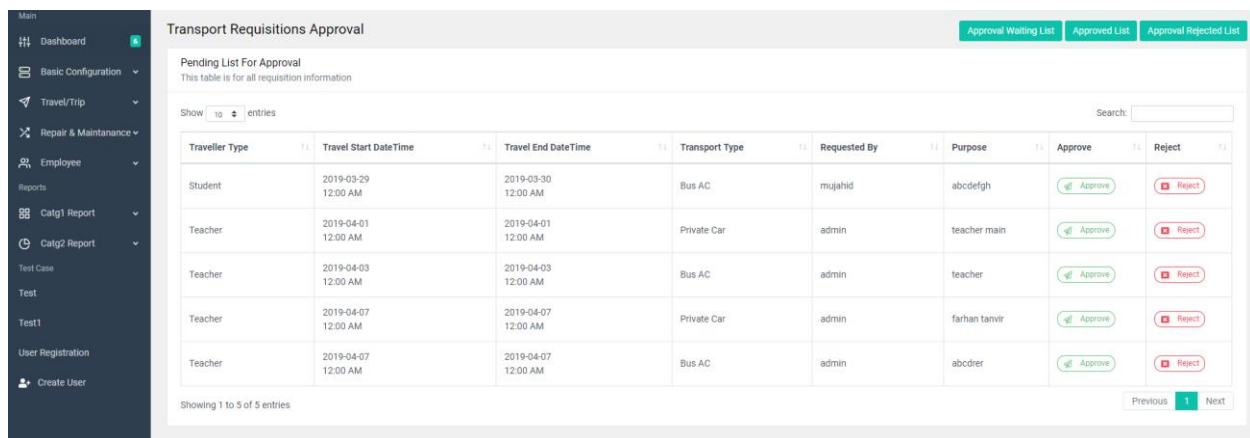

Figure 5.32: Pending list for approval.

Here shows the list for approval, admin can approve and reject as your wish.

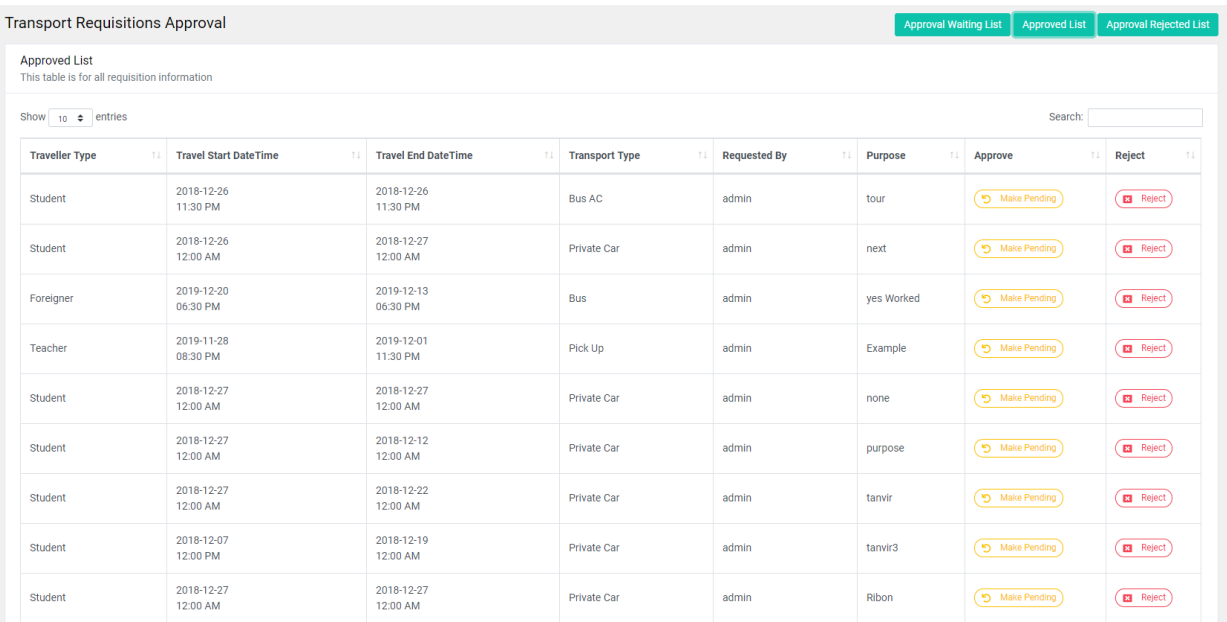

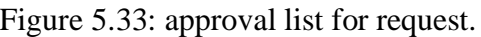

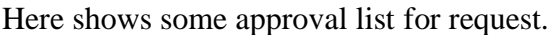

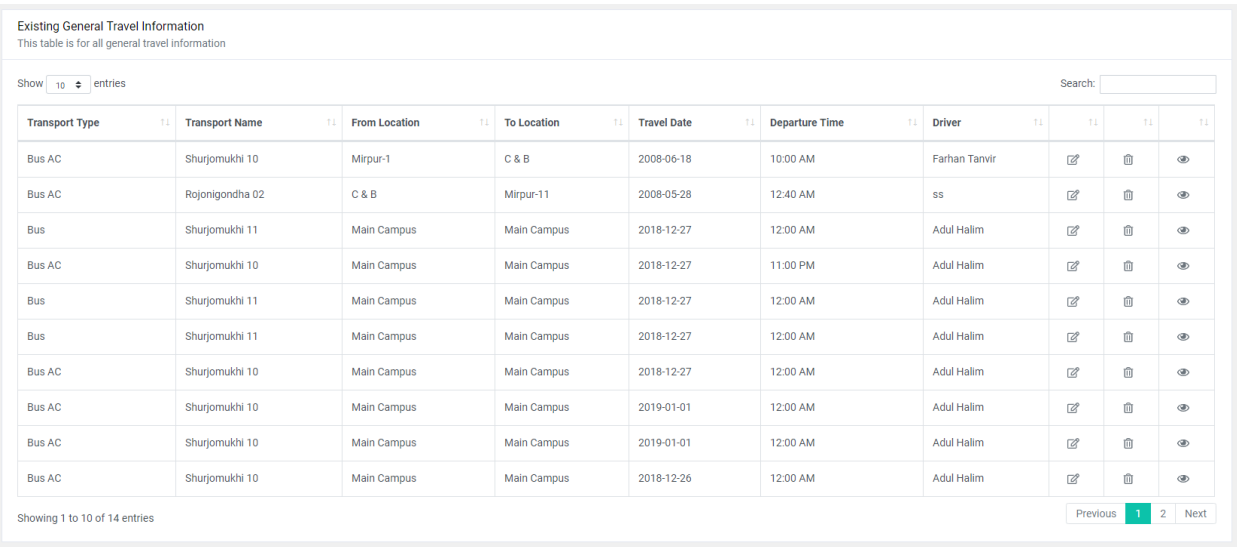

Figure 5.34: Existing general travel information of transport.

Here shows the travel transport name, transport location, from location, to location.

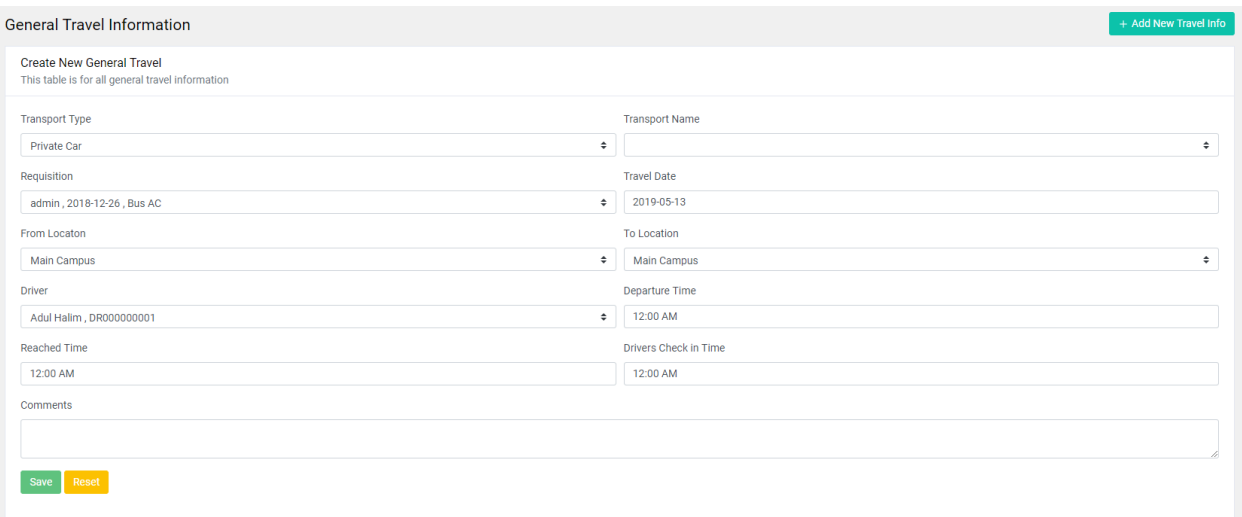

Figure 5.35: Create new generate travel for transition

That's is front end of our project here all feature show serially.

### **5.3 Implementation of interactions**

Implementation of interaction is the most important portion of framework. To make our application system we implement UI for better user experience and their opinion [7]. we plan around carefully that the framework appeals to the user. We think the all sides of transport system user then we developed it. We construct each users part with the utmost care that no meter what the user needs here. At first, we communicate many institutes then we developed it their direction so this is very user friendly and maintain easy.

### **5.4 testing implementation**

When we test the specific function of software program that is also called testing [8]. There are many types of software testing here we mansion two types of testing one is dynamic testing another is static testing. We test our project several times and that are produce batter performance for user. our testing area login, profile view, maintenance part, approval part, comparison and details seen, adding new document etc.

## **5.5 Test result and reports**

Now we show the result of system testing:

| Step           | <b>Test Steps</b> | <b>Test Data</b> | Expected | Actual result | <b>Status</b> |  |
|----------------|-------------------|------------------|----------|---------------|---------------|--|
|                |                   |                  | Result   |               | (Pass/Fail)   |  |
|                | Negative to login | False data       | No login | No login      | Pass          |  |
|                | page              |                  |          |               |               |  |
| $\overline{2}$ | Provide<br>valid  | Right data       | No login | No login      | Pass          |  |
|                | username          |                  |          |               |               |  |
| 3              | Provide<br>valid  | Right data       | No login | No login      | Pass          |  |
|                | password          |                  |          |               |               |  |
| $\overline{4}$ | valid<br>Provide  | Right data       | Login    | login         | Pass          |  |
|                | and<br>username   |                  |          |               |               |  |
|                | password          |                  |          |               |               |  |

Table 5.1: System testing table.

Here the testing table we show the all testing result. Thais test case we are test fast time negative data that time it's is pass. This system are show invalid system, so it is work right way. Second and third time we are given the system only single data normally this system are don't login any single data. This system is comparing valid username and password than its pass or not it's fail. The four test case we can give valid username and password when it's find out its right data then its pass.

## **Chapter 6**

## **Conclusion and Future Scope**

### **6.1 Discussion and Conclusion**

By the graceful of **Almighty ALLAH** who is making us to create this project & documentation. After the long term thinking we thing about this project to implement. After finishing this project, we also thankful to ALLAH for making us power to solve this. It is helpful to us. It is helping all institution to solve their transportation system on this process. It makes us to solve this management system.

Well, it is very important management system for all institutions on this process of transport management system. There is a list on project we can easily collect  $\&$  count all of things a transport management system. And we also known about all transportation management system product on this process.

Well, now we solved the problem solution on this transportation management system. Our project will be helpful for all after using this for institution system & this management procedure.

### **6.2 Scope for Further Developments**

We have some extra curriculum to add in this transport management system. Some of plans are on this transport management system is,

- $\triangleright$  Market demandable management system for using all transportation system in this project.
- $\triangleright$  User friendly & easier
- ➢ Web based problem solution.
- ➢ Will be used GPS on route in this management system.
- $\triangleright$  A Web Site will be developed as well.
- ➢ Easier product use for all users in this transport management system.

#### **Reference**s

[1] Ugc-universities.gov.bd, 2019. [Online]. Available: http://www.ugc-universities.gov.bd/home/university/public-120. [Accessed: 31- Oct- 2019].

[2] "Business Process Modeling: Definition, Benefits and Techniques", *Tallyfy*, 2019. [Online]. Available: https://tallyfy.com/business-process-modeling/. [Accessed: 31- Oct- 2019].

[3] "Customer Experience Management | CX Platform | Zoho CRM Plus", *Zoho*, 2019. [Online]. Available: https://www.zoho.com/crm/crmplus/?src=top-header&ireft=CRM. [Accessed: 31- Oct- 2019].

[4] *Lucidchart.com*, 2019. [Online]. Available: https://www.lucidchart.com/pages/uml-use-case-diagram. [Accessed: 31- Oct- 2019].

[5] *Lucidchart.com*, 2019. [Online]. Available: https://www.lucidchart.com/pages/er-diagrams. [Accessed: 31- Oct-2019].

[6] *Homebuilderdigest.com*, 2019. [Online]. Available: https://www.homebuilderdigest.com/the-best-interiordesigners-in-the-united-states/. [Accessed: 31- Oct- 2019].

[7] A Guide to SDG Interactions: from Science to Implementation", *International Science Council*, 2019. [Online]. Available: https://council.science/publications/a-guide-to-sdg-interactions-from-science-to-implementation. [Accessed: 31- Oct- 2019].

[8] "A Guide to SDG Interactions: from Science to Implementation", *International Science Council*, 2019. [Online]. Available: https://council.science/publications/a-guide-to-sdg-interactions-from-science-to-implementation. [Accessed: 31- Oct- 2019].

## **APPENDIX**

## **Appendix: Project Reflection**

The last year journey, we acquired more knowledge and experience to complete our final project. We are three group members in our team; all are support to complete our project successfully. Every group member is hard work to complete the final project and we huge time spend behind this project.

When we start our project work, this time we did not know how to complete this project. But proper plan helps us to complete this project, when we complete our project 50% this time, we face big problem. We did not connect the database properly but we never demotivate when we go to our supervisor, he supports us each and every time, and he helps all time and solve our problem easily. When we face any problem, we discus together and solve this problem. Now I believe everything is possible, if we work together.

After one-year hard work, we complete our project properly. I believe this is not easy to complete before group work. Every time supervisor sir supports us when we face any problem. At last, we are grateful to Almighty ALLAH and our honorable supervisor sir Md. Sadikur Rahman for his endless support and proper guideline throughout the session.